# **TELEVIZORIUS**

# **42PF7621D/10**

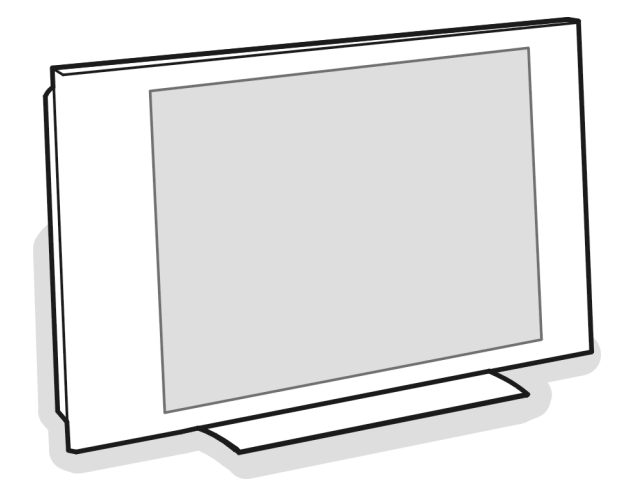

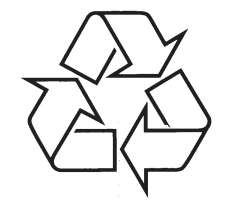

Daugiau apie firmos "Philips" gaminius galite sužinoti pasauliniame Interneto tinkle. Svetainës adresas: http://www.philips.com

Naudojimosi instrukcijø knygelë

## **TELEVIZORIAUS SAUGOS ATMINTINË**

- ٠ Televizorių galima jungti tik į kintamos srovės 220 – 240 V, 50 Hz elektros tinklą.
- ٠ Nesinaudokite televizoriumi ieigu iis ima veikti neiprastai (pvz.: ima kilti dūmai. girdimi keisti garsai arba jaučiamas neaiškus kvapas) – tokiu atveju iš karto išjunkite **televizoriø ir iðtraukite televizoriaus maitinimo laido ðakutæ ið tinklo.**
- $\epsilon$ **Nenuimkite televizoriaus gaubto – aparato viduje yra pavojinga gyvybei átampa, neremontuokite televizoriaus patys – kvieskite kvalifikuotà meistrà.**
- $\ddot{\phantom{a}}$ **Televizoriaus ekrane susidaro aukðtos átampos statinis elektros laukas, todël stenkitës nesiliesti prie ekrano.**
- $\ddot{\phantom{a}}$ **Nelaikykite televizoriaus tiesioginiuose saulës spinduliuose ar prie apðildymo** radiatorių, nes tai gali kenkti ekranui ar vaizdo kokybei bei sukelti televizoriaus **perkaitimà.**
- . **Nedëkite ant televizoriaus sunkiø daiktø bei indø su skysèiu.**
- $\overline{\phantom{a}}$ Palikite bent po 10 cm tarpa iš kiekvienos televizoriaus pusės ir neuždenkite audiniu **televizoriaus ventiliacijos angø – tai uþtikrins pakankamà televizoriaus auðinimà.**
- . **Valykite televizoriaus korpusà ir ekranà minkðtos medþiagos gabalëliu, sudrëkintu vandeniu ir tik esant iðjungtam televizoriui.**
- $\bullet$ Ištraukite televizoriaus maitinimo šakutę iš tinklo ir antenos kištuką iš televizoriaus **lizdo, jeigu artinasi perkûnija ar numatote nesinaudoti televizoriumi ilgesná laikà.**
- ٠ **Iðsaugokite naudojimo instrukcijà per visà televizoriaus eksploatacijos laikà.**

### **PERDIRBIMAS**

 $\overset{\text{\tiny{(3)}}}{\rightarrow}$  [renginio medžiagos gali būti naudojamos dar kartą arba perdirbamos. Elkitës pagal vietines ðiukðliø iðmetimo taisykles.

#### **Seno Árenginio Iðmetimas**

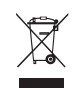

Jûsø produktas pagamintas ið aukðtos kokybës medžiagu ir komponentu, kurie gali būti per – dirbami ir naudojami dar kartą. Kai prie pro – dukto randate ðá nubraukto ðiukðliø konteinerio þenklà, tai reiðkia, kad produktas pagamintas pagal Europos Direktyvą 2002/96/EC.

Pasidomėkite vietinėmis elektronikos produktų išmetimo taisyklëmis.

Laikykitės vietinių taisyklių ir nemeskite seno produkto kartu su kitomis namų apyvokos šiukšlėmis. Teisingas atsikratymas senu produktu padės sumažinti neigiamas pasekmes gamtai ir žmonių sveikatai.

### **INFORMACIJA APIE PRODUKTÀ**

- -Būdamas budėjimo režime televizorius taip pat naudoja energiją. Energijos suvartojimas turi įtakos oro ir vandens taršai.
- -Informacijos apie techninius duomenis ieðkokite www.philips.com/support.
- -Jeigu jums reikia pagalbos, kreipkitės į savo šalies aptarnavimo tarnybą. Telefono numeriai ir adresai ir pasauliniame garantijos buklete.

### **Perdirbimas Baterijø iðmetimas**

Pridëtose baterijose nëra gyvsidabrio ir kadmio. Pasidomėkite vietinėmis baterijų išmetimo taisyklėmis.

### **INDEKSAI**

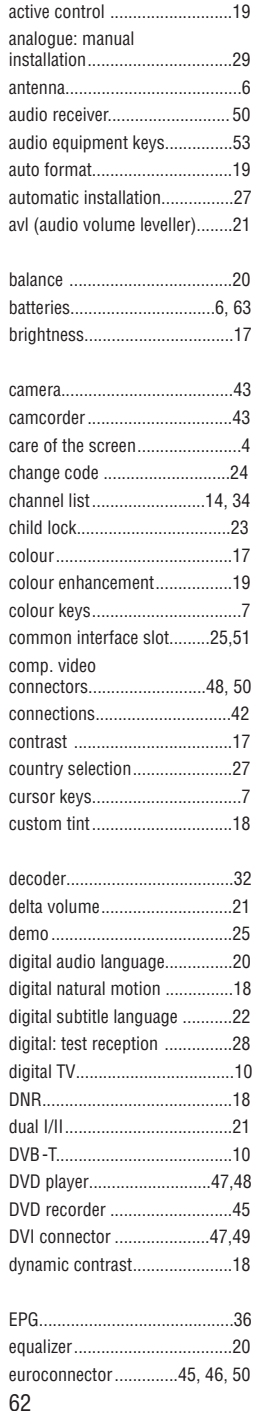

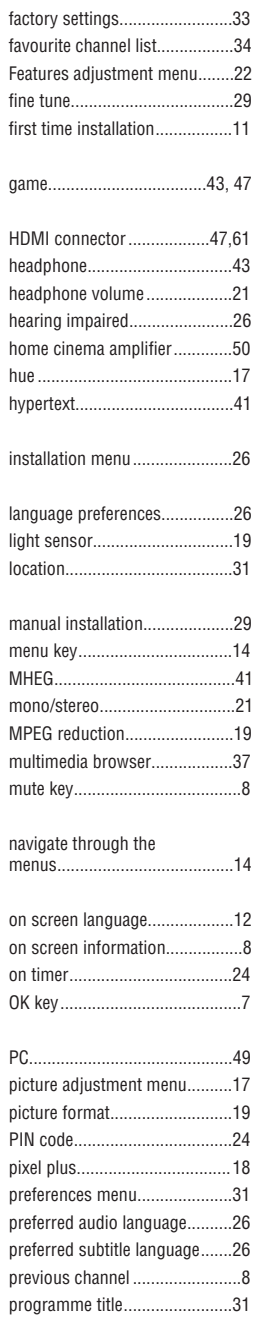

radio channels..........................27

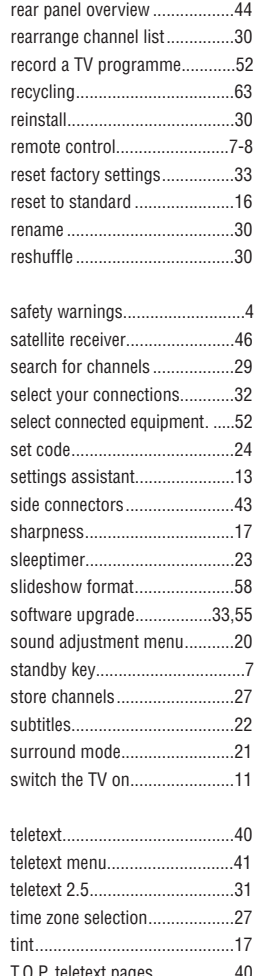

T.O.P. teletext pages..................40 troubleshooting........................55 tv menu settings.......................15 uninstall....................................30

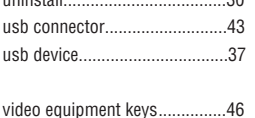

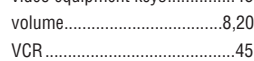

### **APIE NAUDOJIMOSI INSTRUKCIJAS**

Šiose naudojimosi instrukcijose jūs rasite visa reikalingą informaciją, kad galėtumėte instaliuoti ir valdyti savo televizoriu. Skaitykite ekrano apačioje atsirandančią pagalbinę informaciją.

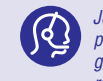

Jeigu ši naudojimosi instrukcija jums nepadeda arba "Problemų sprendimas" skyrius neišsprendžia jūsų problemų, jūs galite kreiptis į vietinius Philips tiekėjus arba skambinti į aptarnavimo centrą. Skaitykite pridėtą garantijos bukletą. Prieš skambinant į Philips pagalbos liniją, užsirašykite modelio ir produkto numerius, kuriuos *rasite televizoriaus arba ápakavimo galinëje dalyje.*

*Modelis: 42PF7621D/10*

*Produkto numeris:...........................................*

## **TURINYS**

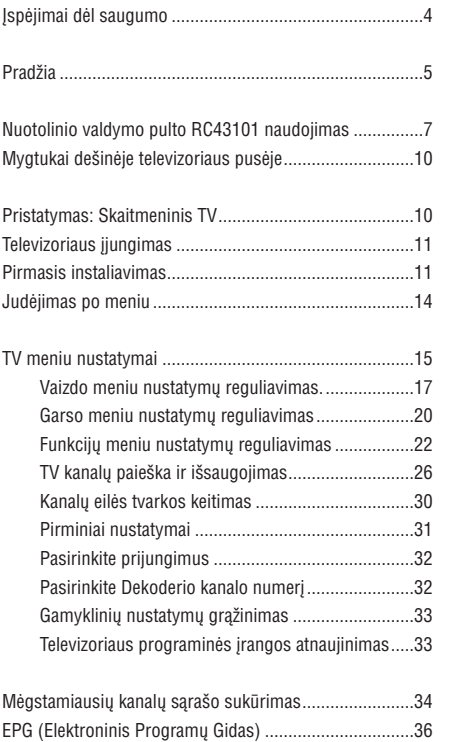

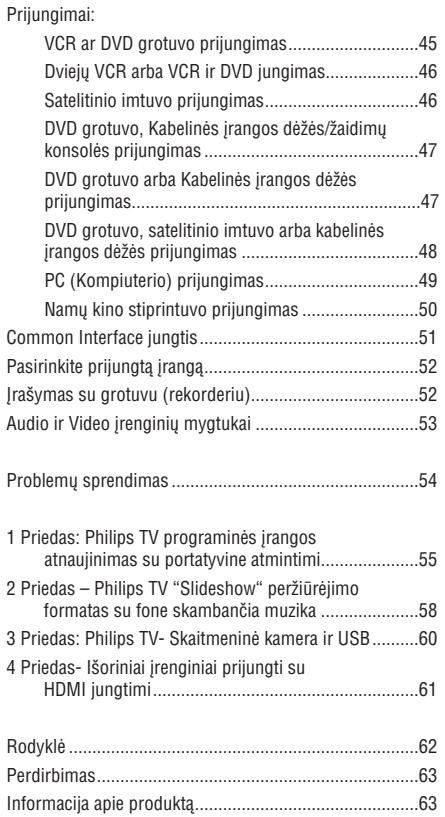

Multimedia Browser (Multimedijos Narðyklë)..................37 Teletekstas.......................................................................40 Video ir Audio sujungimai ...............................................42 Ðoninës panelës perþiûra.................................................43 Galinës panelës perþiûra..................................................44

## **ÁSPËJIMAI DËL SAUGUMO**

### **Bendrieji áspëjimai**

#### **Nejunkite laido á elektros lizdà ir nekabinkite televizoriaus ant sienos, jeigu neatlikote visø sujungimø.**

Kabinkite arba statykite savo televizorių kur tik norite, tik atkreipkite dėmesį jog per ventiliacijos angas laisvai cirkuliuotų oras.  $\bullet$ 

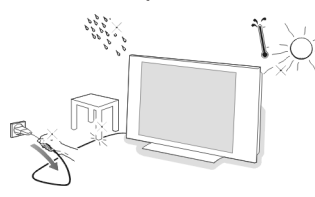

- Nestatykite televizoriaus siauroje uždaroje erdveje. pavyzdžiui knygų lentynoje ir panašiai.  $\bullet$
- Šalia jūsų televizoriaus neturi būti jokių atviros ugnies šaltiniu, pavyzdžiui žvakiu.  $\bullet$
- Venkite karščio, tiesioginių saulės spindulių, lietaus ar drëgmës. .
- Jûsø televizorius neturëtø bûti aplaistytas arba aptaðkytas.  $\bullet$

### **Ekrano prieþiûra**

Nelieskite, nespauskite, netrinkite bei nebraižykite ekrano su niekuo kietu, kadangi taip galite sugadinti ar pakenkti ekranui.

Praðome nevalykite ekrano dulkëtomis paðluostëmis su chemikalais.

Nelieskite pavirðiaus nuogomis rankomis ar riebaluotais audiniais (kai kurios kosmetinës priemonës yra kenksmingos ekranui). Išjunkite televizoriu prieš pradëdami valyti ekranà.

Kai pavirðius apdulka, praðome ðvelniai nuvalyti sugeriančia medvilne ar kitokios minkštos medžiagos paðluoste. Nenaudokite acetono, skiediklio ir alkoholio, nes jie sukelia cheminiu apgadinimu. Nenaudokite skystu ar aerozoliniø valikliø. Jeigu televizorius sudrëko, kuo greičiau jį nuvalykite, nes kitu atveju gali atsirasti spalvų pakitimu.

#### **Nejudantys vaizdai ekrane**

(tik PDP (plazminiams) ekranams)

Plazminiai ekranai turi tokią savybę: jeigu ekrane ilgai rodomas nejudantis vaizdas, tai jis palieka savo "antspaudà". Tai vadinama "fosforo iðdeginimu". Ekrane turėtų būti rodomi pastoviai judantys ir besikeičiantys vaizdai.

Nejudančių vaizdų pavyzdžiai (čia nėra įtraukti visi galimi pavyzdžiai, jūs galite susidurti su kitais nejudančiais vaizdais):

- TV ir DVD meniu: DVD turinio sàraðas.  $\bullet$
- Juodos juostos: kai ekrano deðinëje ir kairëje pusëje atsiranda juodos juostos, mes rekomenduojame pakeisti vaizdo formatą taip, kad būtų užpildytas visas ekranas. ٠
- Akcijų biržos logotipai: jie matomi ekrano apačioje. e
- Tele parduotuvių logotipai ir kainų rodymas: jie labai ryškūs ir dažnai rodomi toje pačioje ekrano vietoje. Nejudanèiais objektais ekrane gali bûti: logotipai, kompiuteriniai vaizdai, laiko rodymas, teletekstas ir vaizdai rodomi 4:3 režime, statiški vaizdai ir simboliai ir panaðiai.  $\bullet$

**Patarimas:** sumažinkite kontrastą ir ryškumą.

### **Elektros, Magnetiniai ir Elektromagnetiniai laukai (EMF)**

- Philips Royal Electronics gamina ir parduoda tokius produktus, kurie skleidžia ir priima elektromagnetinius signalus.  $\bullet$
- Vienas ið Philips verslo principø yra rûpintis, kad produktai atitiktu sveikatos ir saugumo reikalavimus, teisinius reikalavimus ir EMF standartus.  $\bullet$
- Philips kuria, gamina ir parduoda tokius produktus, kurie nekenkia sveikatai.  $\bullet$
- Pagal mokslinius tyrimus, Philips užtikrina, kad jeigu vartotojas teisingas naudojasi produktu, tai produktas negali kenkti. ۰
- Philips atlieka svarbu vaidmeni EMF ir saugumo standartu vystyme. Taigi ðiuos standartus Philips taiko ir savo produktams. ۰

## **<sup>4</sup> PRIEDAS – IÐORINIAI ÁRENGINIAI PRIJUNGTI SU HDMI JUNGTIMI**

**Pastaba:** Jeigu įrenginys prijungiamas prie HDMI jungties, teletekstas neveiks.

**HDMI IN** jungtis suteikia šiuos TV ir monitoriaus režimus:

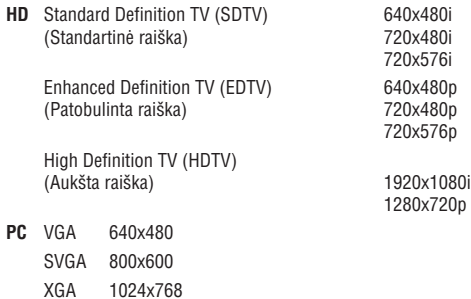

- Jeigu reikia, su kursoriaus mygtukais jûs galite reguliuoti vaizdo pozicijà ekrano centre.
- Pagal teisinius reikalavimus, gali būti kad skaitmeninis garsas bus užtildytas, jeigu per įrenginį prijungtą prie **HDMI** jungties bandysite groti autorinëmis teisëmis apsaugotà PCM Audio .  $\sim$
- Jūsų TV palaiko HDCP (Aukšto bangų dažnio skaitmeninio turinio apsauga). Tai sistema, kuri apsaugo, kad DVd turinys nebūtų kopijuojamas per HDMI. Ji suteikia skaitmenine apsaugine jungti tarp video šaltinio (DVD, PC it t.t.) ir jūsų televizoriaus. Turinys yra koduojamas tam, kad nedarytumëte nelegaliø kopijø.
- Veikimas bus geras tuo atveju, jeigu naudositës su HDMI suderintais produktais.  $\overline{\phantom{0}}$
- Skirtingų gamintojų skaitmeniniai įrenginiai gali turėti skirtingus išvesties standartus, tai gali sukelti trukdžius ekrane.  $\equiv$
- Jeigu iš HDMI jrenginio nėra jokio signalo, išjunkite HDMi jrenginį ir vėl jį jjunkite.  $\equiv$ Jeigu norit geriausios kokybės, mes patariame savo DVD grotuve ir HD Settop dėžės Blu – ray jjungti aukščiausią režimą.

## **3 PRIEDAS – PHILIPS TV – SKAITMENINË KAMERA IR USB**

#### **Pastabos:**

- $\overline{\phantom{a}}$ Naujausià ðio dokumento versijà galite rasti Philips interneto puslapyje www.philips.com/support.
- $\equiv$ Jūsų televizoriaus programinę įrangą visada galima atnaujinti.Jeigu susiduriate su problemomis visada patikrinkite programine árangà. Programinæ árangà kartu su instrukcijomis jûs visada galite rasti Philips interneto puslapyje. Naudokite savo televizoriaus tipo numeri, kad surastumėte dokumentus ir kitus failus.
- $\overline{a}$ Philips nėra atsakinga už problemas, kurios atsiranda dėl šio dokumento turinio. Praneškite mums savo problemas ir mes jas paskelbsime savo interneto puslapyje.

#### **Skaitmeninë vaizdo kamera**

- Jeigu USB jungtis tarp jūsų kameros ir televizoriaus neveikia, atlikite čia išvardintus veiksmus, kad išsprestumėte problemą.
- Patikrinkite ar kamera tikrai jjungta, patikrinkite ar teisinga kameros konfigūracija (Skaitykite savo vaizdo kameros naudojimosi instrukcijas).
- Kai kurios vaizdo kameros leidžia jjungti/išjungti USB jungtį. Prieš jjungdami į televizorių, patikrinkite ar USB tikrai jiungtas.
- Jeigu jūsų skaitmeninė vaizdo kamera turi tik vidinę atmintį, naudodamiesi savo kompiuteriu jūs galite bandyti rankiniu būdu nukopijuoti turinį į atminties kortelę ar USB atminties įrenginį.
- Kai kurios skaitmeninės vaizdo kameros leidžia perjunginėti tarp PTP (nuotraukų perdavimo protokolas) ar "PC Link" ir USB atminties ar "PC Drive". Isitikinkite, ar pasirinkote USB atminti (mass storage) arba "PC Drive".
- Jeigu jûsø kameroje yra kiti nustatymai, bûtinai iðbandykite juos prieð naudojant, arba susisiekite su kameros tiekëju.

#### **USB atminties árenginys**

- Įrenginiai, kurie jungiami prie USB jungties televizoriuje turi būti "Mass Storage Class". Jeigu jūsų įrenginys (skaitmeninė kamera, MP3 grotuvas..) nebus "Mass Storage Class", jis nebus atpažintas.
- Šios Mass Storage Class techninės savybės yra tinkamos:

Jûsø TV gamybos priemonës atitinka "Universal Serial Buss Mass Storage Class Specification Overview" (v1. 2. 2003 metai Birželio 23 diena) ir kitus dokumentus. Ši dokumenta rasite USB interneto puslapyje (www.usb.org).

Pilnas USB Mass Storage Class Bulk – Only Transport 9protokolas =50h) palaikymas.

Pilnas SubClass kodo =05 h; SFF – 8070i spec palaikymas.

Pilnas SubClass kodo =06 h; SCSI komandu rinkinio palaikymas.

- $-$  Jeigu USB įrenginys yra didelis, jums gali prireikti daugiau laiko failų pasiekimui.
- Kai naudojate USB portatyvinį kietąjį diską: kietasis diskas sunaudoja daug elektros energijos, todėl mes rekomenduojame naudoti papildomą energijos šaltinį, kad veikimas būtų geras.

#### **Skaitmeninis turinys**

- Tinkama tik FAT (DOS) formatuota portatyvinė atmintis. Jeigu formatavimo metu buvo klaidų, turinys bus neįskaitomas. Pabandykite formatuoti iš naujo. Žinokite, jei formatuosite iš naujo, tai visas turinys bus ištrintas (nuotraukos, muzika).  $\bullet$
- Maksimalus multimedijos failo dydis negali virðyti 4GB. .
- Katalogu pavadinimuose nenaudokite taško ".". .
- Jeigu yra sudëtiniai audio takeliai (multiple) tai visada automatiðkai bus pasirinktas pirmasis takelis. Kiti takeliai negali bûti pasirenkami. .
- Nėra palaikomi išoriniai subtitrų failai (pvz. DivX subtitrų failai). ٠

## **PRADŽIA**

### **Prieð pradedant**

**Ispėjimas:** Nejunkite laido į elektros lizdą ir nekabinkite televizoriaus ant sienos, jeigu neatlikote visų sujungimų.

Prieš jjungdami televizorių, prijunkite visą papildomą įrangą. Kaip atlikti video ir audio sujungimus skaitykite 42 puslapyje.

### **Galinës panelës jungtys**

Prie savo televizoriaus jūs galite jungti įvairiausius audio ir video irenginius. Kaip atlikti video ir audio sujungimus skaitykite 42 puslapyje.

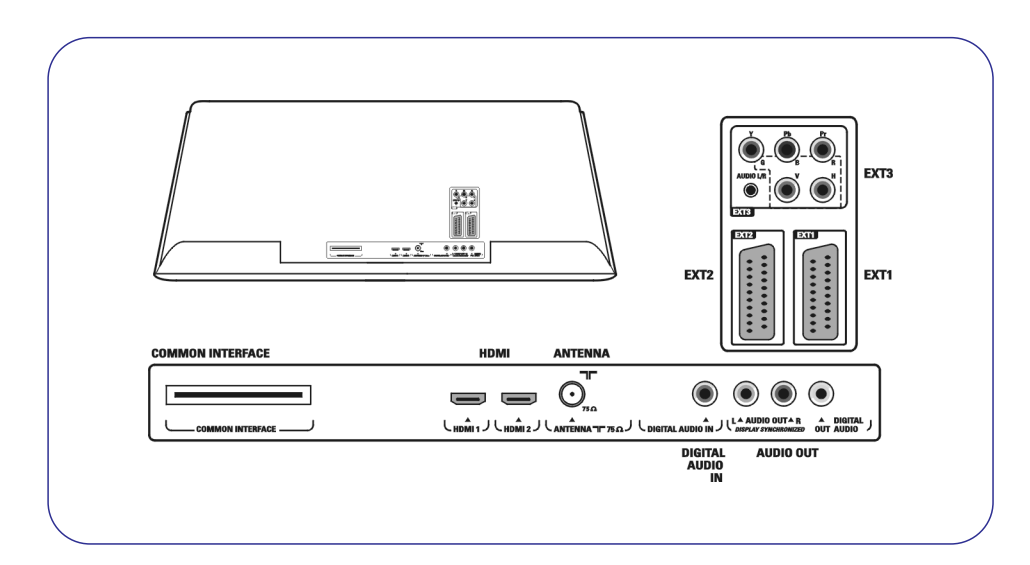

**EXT1**galima jungti CVBS, RGB ir Audio L/R;

**EXT2**galima jungti CVBS, S-VIDEO, RGB, Audio L/R;

**EXT3** galima jungti YPbPr, RGB H/V ir Audio L/R; **HDMI 1** ir **2.** 

**Palaikomi vaizdo formatai:**480i, 480p, 576i, 576p, 720p, 1080i.

**Įspėjimas:** prieš atlikdami sujungimus išjunkite visus elektros šaltinius.

**Patarimas:** mes patariame įrenginius su RGB išvestimi jungti prie **EXT1** arba **EXT2**, tada vaizdo kokybė bus geresnė.

# **PRADÞIA (TÆSINYS)**

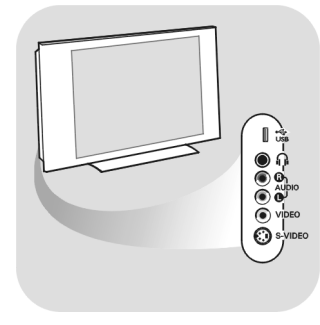

### **Ðoninës panelës jungtys**

- **–** Kameros ar žaidimų prijungimui, kaip atlikti video ir audio sujungimus skaitykite 43 puslapyje.
- Ausiniø prijungimui, kaip atlikti video ir audio sujungimus skaitykite 43 puslapyje.
- USB įrenginio prijungimui, skaitykite apie Multimedijos naršyklę, 37 puslapyje.

### **Antenos prijungimas**

- **o** Įkiškite antenos laidą į antenos lizdą **esant**į televizoriaus apačioje.
	- **Patarimas:** jeigu norite geriausios kokybės, naudokitės pridėtu slopinamuoju kabeliu (laidu).

### **Elektros laidø prijungimas**

- Ákiðkite pridëtà laidà á lizdà esantá televizoriuje ir á elektros tinklà. -
- **Įspėjimas:** patikrinkite ar elektros laido įtampa atitinką tą įtampą, kuri nurodyta ant lipduko esanèio televizoriaus galinëje dalyje.

## **2 PRIEDAS (TÆSINYS)**

### **XML – frazës/pavadinimai**

Ðioje lentelëje apraðyta XML sintaksë.

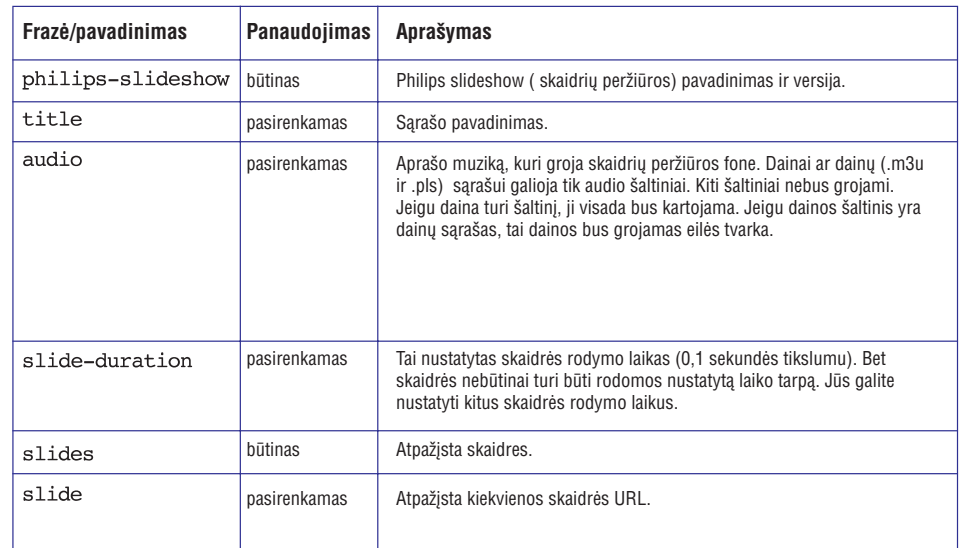

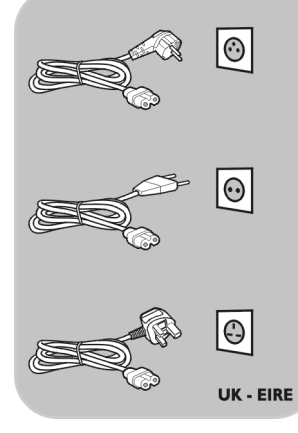

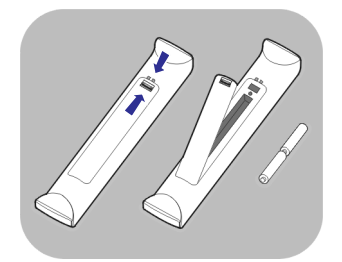

### **Nuotolinio valdymo pultas**

Jdėkite dvi pridėtas baterijas (R6 – 1,5V tipo). Jsitikinkite, kad teisingai dedate baterijas (pagal + ir  $-$ , tai yra nurodyta baterijų skyrelyje).  $\circ$ 

Dažniausiai, jeigu vieną kartą paspaudžiate mygtuką, tai jūs jjungiate tam tikrą funkciją, o jeigu spaudžiate mygtuką antrą kartą, tai tą funkciją iðjungiate.

### **2 PRIEDAS – PHILIPS TV "SLIDESHOW" PERÞIÛRËJIMO FORMATAS SU FONESKAMBANÈIA MUZIKA**

#### **Pastabos:**

- $\sim$ Naujausià ðio dokumento versijà galite rasti Philips interneto puslapyje www.philips.com/support. Naudokite savo televizoriaus tipo numeri, kad surastumėte dokumentus ir kitus failus.
- $\sim$ Philips nėra atsakinga už problemas, kurios atsiranda dėl šio dokumento turinio. Praneškite mums savo problemas ir mes jas paskelbsime savo interneto puslapyje.

#### **Pristatymas**

- Ðis dokumentas paaiðkina kaip perþiûrëti skaidres, fone skambant muzikai. Þinokite, èia pateikta informacijà yra skirta þmonëms, kurie turi techninës ir darbo su programine áranga patirties. Norëdami pradëti skaidriø perþiûrà, áeikite skaidriø peržiūros faila, kuris yra jūsu televizoriaus multimedijos naršyklėje.
- 1. Idėkite atminties kortelę ar USB įrenginį, įjunkite televizorių ir paspauskite **MENU** nuotolinio valdymo pulte.
- 2. Portatyvinėje atmintyje pasiekite įrašyta skaidrių (slideshow) peržiūros failą (.alb).
- 3. Pasirinkite skaidrių peržiūros failą ir paspauskite **OK**, prasidės skaidrių peržiūra.
- 4. Norėdami sustabdyti skaidrių peržiūrą spauskite **.**

#### **Bendrosios taisyklës**

- $\equiv$ Skaidrių peržiūros metu naudojama ASCII XML sintaksė, ji suteikia galimybe kurti ir taisyti skaidrių peržiūros failus labai paprastu bûdu.
- Visi internete naudojami ðaltiniai turi bûti paremti pasaulinio tinklo adresu.
- $\overline{a}$ Portatyvinės atminties turinys neturi pasaulinio adreso. Todėl skaidrių peržiūra turi būti irašyta portatyvine atminti.
- Skaidrių peržiūroms, kurios įrašytos į portatyvinę atmintį, nerekomenduojame turėti šaltinius pasauliniuose adresuose, nes tai gali sukelti sutrikimų, kai naudojate portatyvinę atmintį įrenginiuose be interneto.
- Rekomenduojame, kad URL atspindintis portatyvinę atmintj yra toje pačioje direktorijoje kaip ir jrašyta skaidrių peržiūra. Ten turi būti portatyvinės atminties irenginio arba valdiklio pavadinimas. Tiesioginis turinio pasiekimas taip pat yra imanomas.
	- Susijæs takelis: pictures\test1.jpg.tamper.jpg...\new\bird.jpg,...
	- Tiesioginis: USB:1\pictures1\foo\_bar.jpg, C: \f1.jpg/organization.jpg,...

#### **Bendras formatas**

.<br>Čia nurodyta sintaksė ir formatas yra naudojami skaidrių peržiūros failų kūrimui su .alb (.ALB). Pvz. slshow1.alb, summer\_holiday\_2004.ALB, test.alb,… Tokia sintaksë naudojama tekstinio failo kûrimui:

```
<?xml version="1.0" encoding="ISO-885h9-1" ?>
<philips-slideshow version="1.0" >
  <title>Title of the slideshow</title>
  <audio>audio url</audio>
  <slide-duration>30</slide-duration>
  <slides><slide>slide 1 url</slide>
    <slide>slide 2 url</slide>
    <slide>slide 3 url</slide>
    <slide>slide 4 url</slide>
    <slide>slide 5 url</slide>
    <slide>slide 6 url</slide>
    \ddotsc<slide>slide N-1 url</slide>
    <slide>slide N url</slide>
  \langleslides>
</philips-slideshow>
```
### **NUOTOLINIO VALDYMO PULTO RC4310 NAUDOJIMAS**

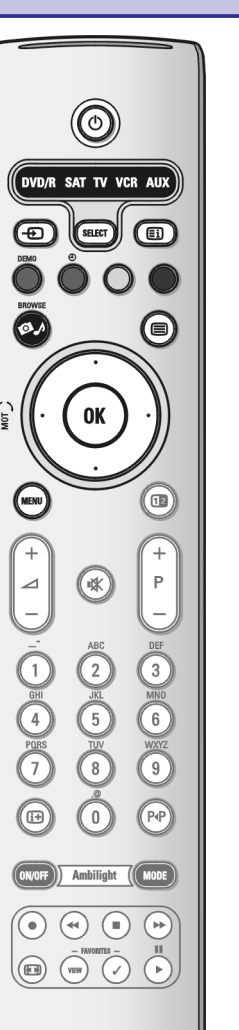

### **Standby**

Spauskite, jeigu norite jiungti televizoriu arba periungti ji i budėjimo režima. Kai televizorius yra budėjimo režime, tai degs indikacinė raudona lemputė.

**Dėmesio:** televizorius negali būti visiškai išjungtas, jeigu jis įjungtas į elektros tinklà.

### **DVD/R SAT TV VCR AUX**

Spauskite SELECT mygtuką pakartotinai ir pasirinkite vieną iš sistemos režimų, kurj norite valdyti naudodamiesi nuotolinio valdymo pultu. Jeigu per 60 sekundžių neatliksite jokio veiksmo, nuotolinio valdymo pultelis persijungs i TV režima

Po paskutinio atlikto veiksmo nuotolinio valdymo pultelis automatiðkai persijungs i TV režima po 60 sekundžiu.

#### **Prijungtø árenginiø pasirinkimas**

**EXT1, EXT2, EXT3, HDMI1 2,** spauskite mygtukà kelis kartus ir pasirinkite ir  $\mathbf S$ **ide** arba **TV**, priklausomai nuo to, kokį įrenginį prijungėte. Paspauskite ir palaikykite šį mygtuką, kad atsirastų šaltinio indikatorius, o tada

**Teleteksto turinio puslapis,** Skaitykite 40 psl.

**DEMO** Paspauskite, norėdami įjungti/išjungti demonstraciją.

nëra funkcijos

#### **Spalvoti mygtukai**

- Kai spalvoti mygtukai yra susieti su funkcijomis, jie parodomi televizoriaus ekrane.
- Puslapio pasirinkimui Teleteksto režime.
- **(MOT) SWIVEL** mygtukas nėra funkcijos

**Ø**. Nėra funkcijos

#### **Cursor keys**

Spauskite mygtukus į viršų/į apačią, į kairę/į dešinę, norėdami judėti meniu.

- Aktyvuoti pasirinkimà **OK**
	- Parodyti kanalų sąrašą
	- Pradeda groti Multimedijos naršyklėje

#### **MENU**

Pagrindinio meniu atidarymui ir uždarymui. Norėdami sužinoti daugiau, skaitykite 14 psl.

#### O **Teleteksto ájungimas / iðjungimas**

**Dėmesio:** ne visi kanalai visada turi galimybę rodyti teletekstą. Spauskite norėdami jjungti teletekstą. Skaitykite Teletekstas, 40-41 psl.

### **NUOTOLINIO VALDYMO PULTO RC4310 NAUDO**

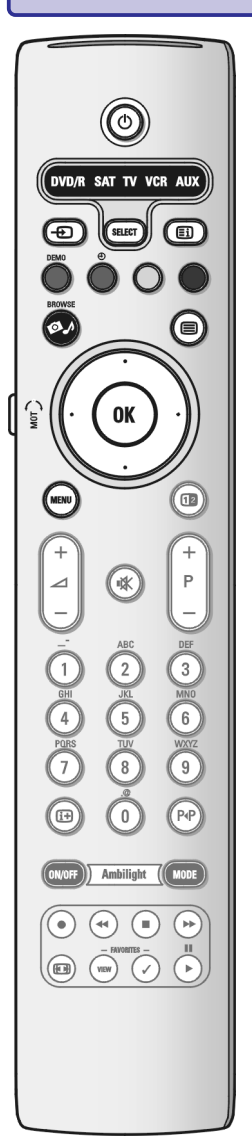

#### **Dvigubas ekranas**

Spustelkite **12**, kad teletekstas būtų rodomas dešinėje ekrano pusėje.

- (garsumas) **VOLUME**Spauskite <sup>+</sup> arba -, kad reguliuotumëte garsumà.
- **咪** Laikino užtildymo mygtukas: Laikinai sustabdo garsą arba jį vėl grąžina.

#### **+P- Kanalø pasirinkimas**

- "Vaikščiojimui" po kanalus ir šaltinius, kurie išsaugoti Mėgstamiausių kanalu sarašuose.
- Teleteksto režime pasirinkite puslapį.
- Greitai pereikite per meniu sąrašus.
- Kai TV yra budėjimo režime, su šiais mygtukai galite jį įjungti.

#### **0/9 Skaitmenø mygtukai**

TV kanalo pasirinkimui nuo 0 iki 999.

#### **Prieð tai buvæs kanalas**

Spauskite, kai norite junginėti tarp dabar žiūrimo ir prieš tai buvusio kanalo.

ekrano informacija Spustelkite ir pamatysite informaciją apie TV kanalą ar programą (jeigu tai yra jmanoma).

#### nëra funkcijos **Amblight – MODE**

#### Skaitykite 53 psl. - **Audio ir video árenginiø mygtukai**

### **FAVORITES**

**VIEW** kanalų sąrašo parodymui

Galite sukurti iki keturiy kanaly sarašy

- Nëra funkcijos  $\checkmark$
- **Vaizdo formatas**

Skaitykite "TV meniu nustatymų naudojimas", 19 psl.

### **1PRIEDAS (TÆSINYS)**

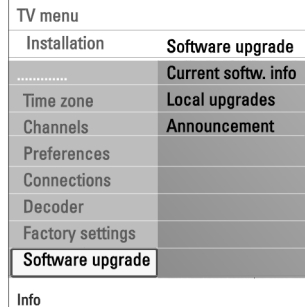

#### **Rankinë programinës árangos atnaujinimo procedûra**

Nukopijuokite "autorun.upg" failà á USB portatyvinës atminties "Upgrades" direktorijà. Jûs galite pavadinti failà kaip tik norite, bet palikite upg. plëtiná.

- 1. Jdėkite portatyvinę atmintį su programinės įrangos atnaujinimu.
- 2. Instaliavimo meniu pasirinkite **Software Upgrade**. Eikite į Local upgrades. Televizorius peržiūrės visas atnaujinimo versijas, kurios irašytos į USB portatyvine atminti ir parodys kiekvienos pasirinktos versijos duomenis.
- 3. Pasirinkit reikiamą atnaujinimo versiją ir paspauskite raudoną mygtuką, kad pradëtumëte atnaujinimà.

Jūsų TV įsijungs ir automatiškai pereis į atnaujinimų režimą. Po keleto sekundžių jūs pamatysite programinės įrangos atnaujinimo procedūros ekraną

**Įspėjimas:** Jeigu jūs bandysite įdiegti senesnę programinės įrangos versiją, jūs būsite paprašyti ši savo veiksma patvirtinti. Senesnės įrangos įdiegimas pateisinamas tik labai rimtu ir svarbiu atveju.

4. Kai atnaujinimas atliktas sėkmingai, išimkite USB įrenginį ir "perkraukite" televizorių spausdami  $\mathfrak O$  televizoriaus šone. Kai vėl įjungsite televizorių, jame jau pradės veikti nauja programinė įranga.

## **1 PRIEDAS (TÆSINYS)**

# **Software Upgrade Application Upgrade busy...** Software Id: TL32E-234  $\bullet$  $_{\odot}$  $\bullet$

### **Automatinë programinës árangos atnaujinimo procedûra**

- 1. Išjunkite televizoriu ir išimkite visus atminties irenginius.
- 2. Jdėkite USB portatyvinę atmintį, kurioje jau yra programinės įrangos atnaujinimai.
- 3. Paspauskite  $\mathfrak O$  jūsų televizoriuje ir taip jjunkite savo televizorių.
- 4. Televizorius peržiūrės USB portatyvinę atminti, kol suras atnaujintą turinį. Televizorius automatiškai persijungs į atnaujinimo režimą. Po keleto sekundžių jūs pamatysite programinės įrangos atnaujinimo procedūros ekranà.

#### **Áspëjimas:**

- Programinės įrangos atnaujinimo procedūros metu jūs negalite išimti USB portatyvinës atminties.
- Jeigu procedûros metu dingtø elektra, neiðimkite USB portatyvinës atminties ið televizoriaus. Kai tik elektra atsiras, procedûra bus tæsiama.
- <u>– Jeigu jūs bandysite įdiegti senesnę programinės įrangos versiją, jūs</u> būsite paprašyti ši savo veiksma patvirtinti. Senesnės įrangos įdiegimas pateisinamas tik labai rimtu ir svarbiu atveju.
- Jeigu atnaujinimo procedûros metu susiduriate su problemomis, pradėkite procedūrą iš naujo arba kreipkitės į tiekėją.
- Automatinë atnaujinimo procedûra neprasidës jeigu USB portatyvinës atminties versijà skiriasi nuo televizoriuje esanèios versijos.
- 5. Kai tik sėkmingai atliksite programinės įrangos atnaujinimo procedūrą, išimkite USB portatyvinę atmintį ir iš naujo įjunkite televizorių, paspausdami <sup>心</sup>.

Jūsu televizoriuje jau idiegta nauja programinė įranga.

**Pastaba:** kai tik užbaigėte programinės įrangos atnaujinimą, ištrinkite atnaujinimo programà ið USB portatyvinës atminties.

### **NUOTOLINIO VALDYMO PULTO RC4310 NAUDO**

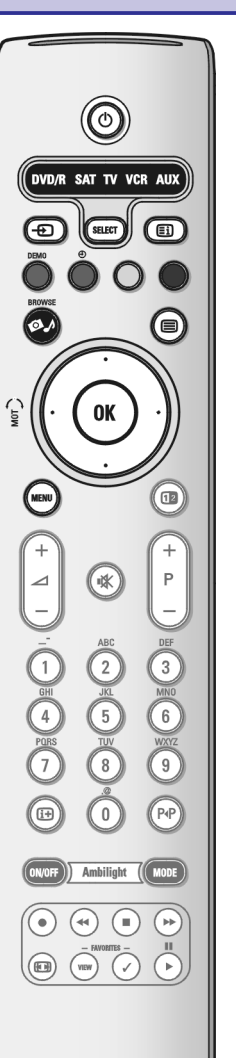

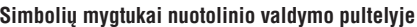

Naudodami simbolių mygtukus nuotolinio valdymo pultelyje jūs galėsite įvesti raides ir skaièius.

Norėdami įvesti skirtingus simbolius galite spausti vieną mygtuką pakartotinai kelis kartus. Simboliai nepriklauso nuo pasirinktos meniu kalbos. Skaitykite 26 psl.

Teksta galësite jyesti panašiu būdu kaip tai darote rašydami trumpasias žinutes mobiliajame telefone.

Kai jvedate reikiamą raidę arba skaičių, kursorius automatiškai pereis prie kito simbolio po tam tikro laiko arba jūs galite tai padaryt paspausdami rodyklę j deðinæ.

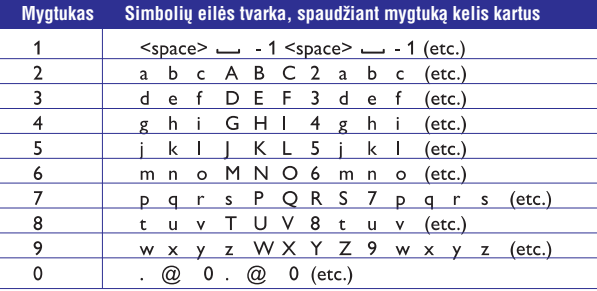

Taip pat galite naudoti ir rodykles į viršų / į apačią, norėdami įvesti simbolius. Kai baigiate, spauskite **OK** mygtuką, kad patvirtintumėte pasirinkimą. Pereikite prie kairës pusës.

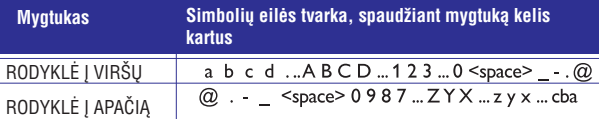

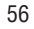

## **MYGTUKAI ESANTYS TELEVIZORIAUS DEÐINËJE PUSËJE**

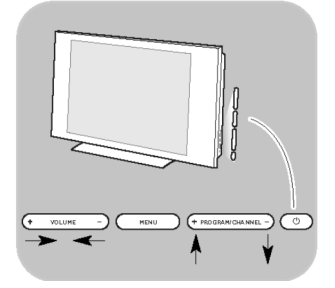

Tuo atveju jeigu pamesite ar sulaužysite nuotolinio valdymo pulta, be kanalu pasirinkimo ir garsumo reguliavimo, jûs galësite naudoti dar ir kitus pagrindinius nustatymus. Jûs naudositës mygtukais esanèiais televizoriaus ðone.

- $\circ$  Spauskite  $\circ$  mygtuką, kad išjungtumėte arba įjungtumėte televizorių. **MENU** mygtukas gali bûti naudojamas meniu pasirinkimui/iððaukimui ir be nuotolinio valdymo pulto.
- Naudojimas:  $\circ$ 
	- **VOLUME+/- PROGRAM/CHANNEL <sup>+</sup> –** ir ir mygtukai bus naudojami meniu elementu pasirinkimui.
	- **MENU**mygtuku patvirtinsite savo pasirinkimà.

## **PRISTATYMAS: SKAITMENINIS TV**

Kartu su analoginio transliavimo priėmimu, jūsų televizoriuje yra įmontuotas tiuneris, kuris priima, atkoduoja ir rodo skaitmeninius signalus.

Skaitmeniniai TV ir Radijo kanalai yra galimi tuo atveju jeigu:

- $-$  Skaitmeninio video transliavimas (DVB-T) yra galimas jūsų regione.
- **–** Ir jeigu jūsų televizorius palaiko jūsų šalies DVB-T signalus. Skaitykite www.philips.com/support, kad rastumėte šalių sarašą, kurios palaiko šiuos signalus.

### **<sup>1</sup> PRIEDAS: PHILIPS TV PROGRAMINËS ÁRANGOS ATNAUJINIMAS SU PORTATYVINE ATMINTIMI**

#### **Pristatymas**

Philips siūlo atnaujinti programinę įrangą naudojantis portatyvine atmintimi. Jūsų TV veiks geriau, jeigų tik atnaujinsite programinę įrangą. Kokius patobulinimus jûs galite atlikti priklauso nuo to, kokius programinës irangos atnaujinimus naudosite ir kokia programinė iranga yra jūsu televizoriuje.

Jūs patys galite atlikti programinės įrangos atnaujinimo procedūrą. Žinokite, čia pateikta informacija yra skirta žmonėms, kurie turi techninės ir darbo su programine jranga patirties.

#### **Portatyvinës atminties paruoðimas programinës árangos atnaujinimui**

Jums reikës:

TV menu Installation

Time zone

Channels Preferences Connections Decoder Factory settings Software upgrade

Info

Software upgrade Current softw. inf Local upgrades

Announcement

- Personalinio kompiuterio su internetu.
- Archyvinës programos su ZIP formatu (pvz. WinZip skirta Windows, arba Stuffit skirta MacO S).  $\overline{a}$
- **—** Tuščio USB įrenginio.
- **Pastaba:** Tinkami tik FAT/DOS formatuoti atminties įrenginiai.

Programinės irangos atnaujinimus jūs galite gautis iš atstovo, arba parsisiuskite juos iš **www.philips.com/support.** puslapio:

- 1. Savo personaliniame kompiuteryje nueikite į **www.philips.com/support**.
- 2. Sekdami nuorodomis suraskite jums reikalingą informaciją ir jūsų televizoriui reikalinga programinę jrangą.
- 3. Pasirinkite naujausią programinės įrangos atnaujinimo failą ir atsisiųskite jį į savo kompiuteri.
- 4. Atsidarykite ZIP faila ir nukopijuokite "autorun.upg" i pagrindine USB portatyvinës atminties direktorijà.

**Pastaba:** naudokite tik tuos programinės įrangos atnaujinimus, kuriuos radote www.philips.com/support puslapyje.

#### **Televizoriaus programinës árangos patikrinimas**

Prieš pradėdami programinės įrangos atnaujinimo procedūrą, patikrinkite, kokia jūsų televizoriaus programinė įranga.

- 1. Instaliavimo meniu (installation) pasirinkite **Software Upgrade.**
- 2. Paspauskite kursoriu dešinėn.

 $\mathrel{\triangleright} \;$  Kairėje panelėje pamatysite programinės įrangos atnaujinimo meniu.

3. Pasirinkite **Current Software Info** (informacija apie dabartinę programinę jrangą) ir pamatysite programinės jrangos aprašymą ir versiją.

### **PROBLEMØ SPRENDIMAS**

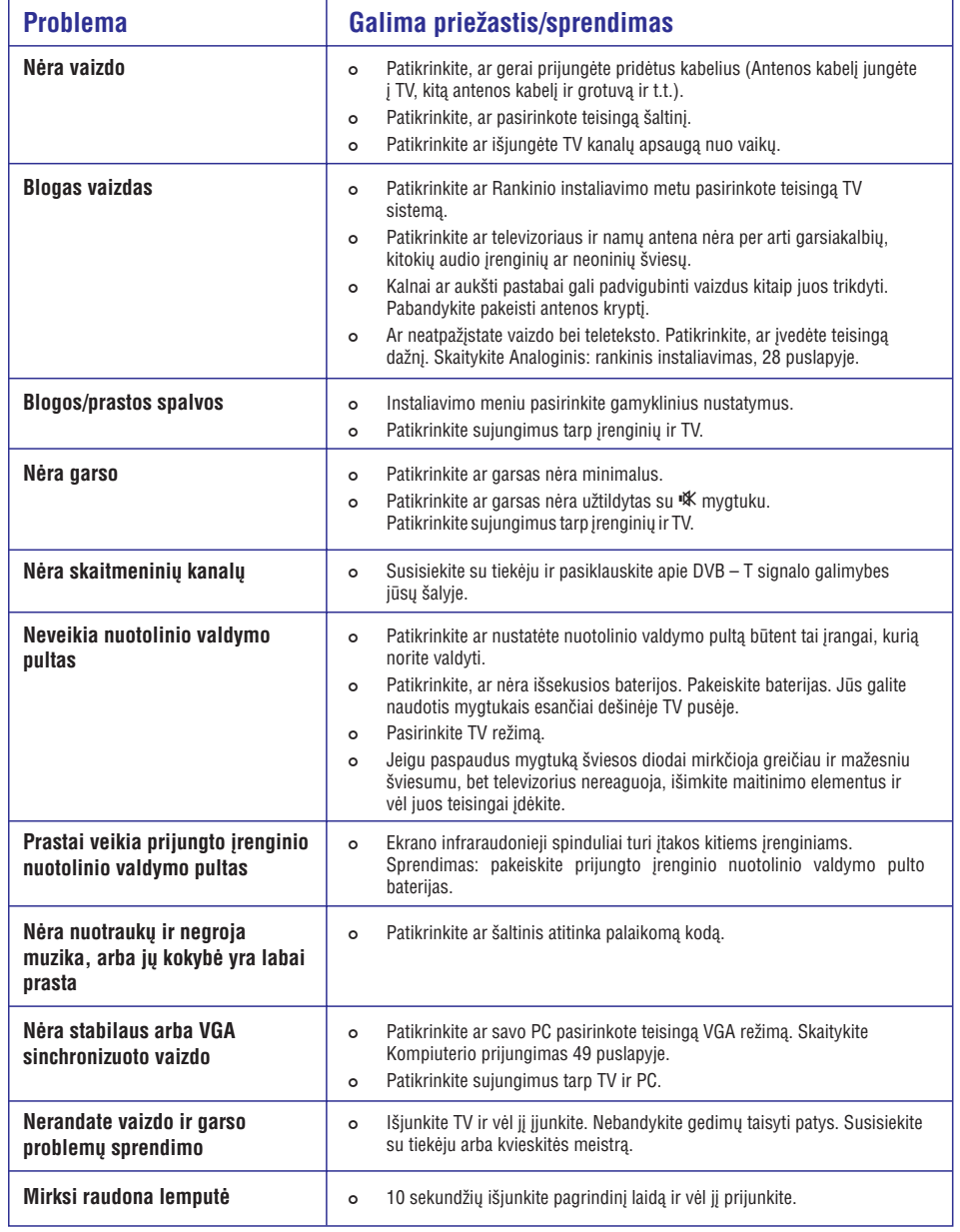

## **TELEVIZORIAUS ÁJUNGIMAS**

 $\circ$  Spauskite  $\circ$  mygtuką, esantį televizoriaus šone arba  $\circ$  mygtuką nuotolinio valdymo pultelyje.

**Pastaba:** Kai pirmą kartą (tik pirmą kartą) įjungiate savo TV, jus pamatysite "pasveikinimo" ekraną. Skaitykite 10 puslapį, Pirmasis Instaliavimas.

## **PIRMASIS INSTALIAVIMAS**

Kai pirmą kartą (tik pirmą kartą) jjungiate savo TV, prieš prasidedant instaliavimui jûs pamatysite "pasveikinimo" ekranà.

Instaliavimo procedūra susideda iš daugelio ekranų, kurie padės jums instaliuoti TV.

Sekite ekrane atsirandanèiomis instrukcijomis.

**Pastaba:** jeigu televizoriaus instaliavimas jau buvo atliktas arba jūs norite pakeisti pirmojo instaliavimo metu atliktus nustatymus, skaitykite TV meniu nustatymai, 15 puslapyje.

### **PIRMASIS INSTALIAVIMAS (TÆSINYS)**

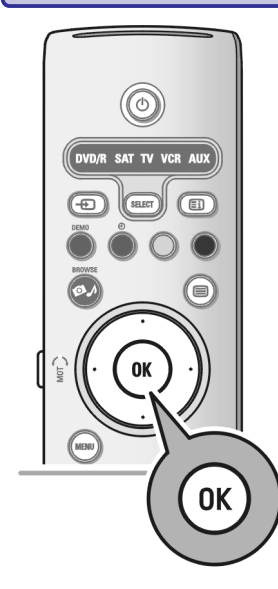

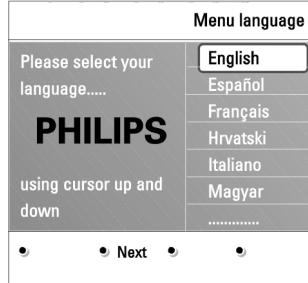

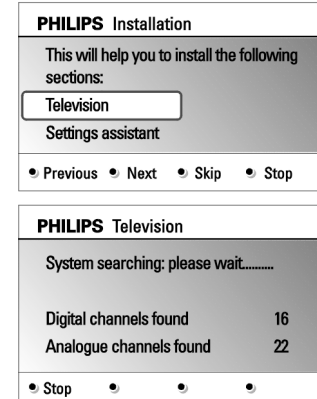

### **<sup>1</sup> Þingsnis: pasirinkite ekrano kalbà**

Po pasveikinimo jûs bûsite papraðyti pasirinkti ekrano meniu kalbà. Ekrane atsirandanèios informacijos kalba taip pat bus pakeista. Skaitmeninë Audio ir Subtitrų kalba taip pat bus nustatyta pagal pasirinktą meniu kalbą.

- 1. Spauskite kursorių aukštyn/žemyn, kad paryškintumėte norimą kalbą.
- 2. Nuotolinio valdymo pulte spauskite **OK**.
- 3. Sekite ekrane atsirandanèiomis instrukcijomis, kad tæstumëte.

### **<sup>2</sup> Þingsnis: uþbaikite pirminæ TV instaliavimo procedûrà**

- 1. Kai pamatysite paryškintą **Television**, tai spauskite žalią mygtuką nuotolinio valdymo pulte.
- 2. Pasirinkite šalj, kurioje gyvenate.

#### **Pastabos:**

- $-$  Jeigu pasirinkote neteisingą šalį, kanalų numeravimas vyks pagal jūsų ðalies standartus.
- Jeigu jûsø ðalis nepalaiko DVB T, skaitmeniniai meniu elementai nebus pasiekiami.
- 3. Spauskite žalią nuotolinio valdymo pulto mygtuką, kad pradėtumėte automatinį kanalų nustatymą (instaliavimą).
	- $\mathrel{\triangleright}$  Visi įmanomi skaitmeniniai TV ir Radijo kanalai, analoginiai TV kanalai bus ieškomi ir išsaugojami. Kai paieška bus baigta, jūs pamatysite surastų skaitmeninių ir analoginių kanalų skaičių.

### **Pastabos:**

- $-$  skaitmeninių TV kanalų priėmimas priklauso nuo pasirinktos šalies.
- Jeigu jûs norite instaliuoti TV kanalus vëliau, tai TV meniu pasirinkite Automatinį instaliavimą, Instaliavimą, Galimų kanalų peržiūrą.
- 4. Kai paieška baigta, paspauskite raudona mygtuka.

## **AUDIO IR VIDEO ÁRENGINIØ MYGTUKAI**

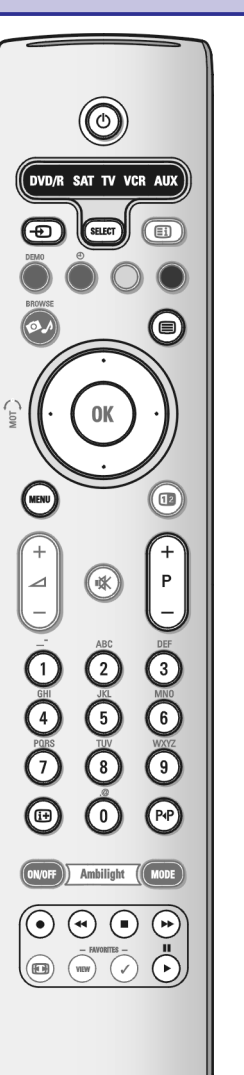

Daugelis mūsų gamybos audio ir video įrenginių gali būti valdomi su jūsų televizoriaus nuotolinio valdymo pultu. Po to kai paspausite viena iš režimo **m**ygtukų **(DVD, STB, VCR, AUX**) (priklausomai nuo to, kokį įrenginį norite valdyti), spauskite kitus nuotolinio valdymo pulto mygtukus.

Skaitykite apie naudojimasi nuotolinio valdymo pultu 7 – 8 puslapyje.

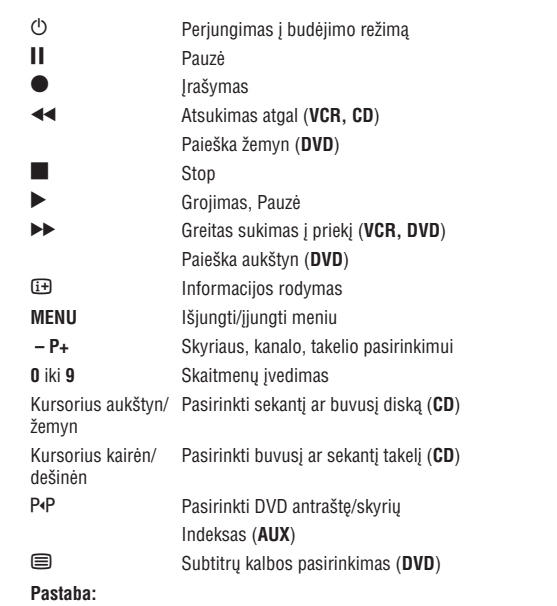

- Jeigu per 60 sekundžių neatliekate jokio veiksmo, nuotolinio valdymo pultas persijungs i TV režima.  $\overline{\phantom{a}}$
- Po paskutinio veiksmo nuotolinio valdymo pultas automatiškai persijungs j TV režimą, arba spauskite **SELECT**, jeigu norite tai padaryti anksčiau.  $\overline{\phantom{a}}$

### **PASIRINKITE PRIJUNGTÀ ÁRANGÀ**

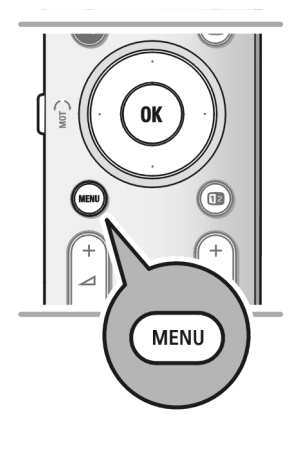

Prieš pradedant valdyti prijungta jranga, jūs turite ja pasirinkti. Skaitykite Instaliavimas, pasirinkite prijungimus 31 puslapyje.

- 1. Spauskite **MENU** mygtuką.
- 2. Pasirinkite **TV menu** ir spauskite kursorių dešinėn.
- 3. Pasirinkite **Installation** (instaliavimas).
- 4. Spauskite kursoriu dešinėn.
- 5. Pasirinkite **Connections** (prijungimai).
- 6. Spauskite kursoriu dešinėn.
- 7. Pasirinkite jvesti prie kurios prijungėte papildomą įrenginį.
- 8. Paspauskite kursoriu dešinėn, kad patektumėte į prie pasirinktos jungties prijungtu irenginiu saraša.
- 9. Su kursoriumi aukštyn/žemyn pasirinkite papildomai prijungtą įrenginį

## **ÁRAÐYMAS SU GROTUVU (REKORDERIU)**

**Pastaba:** jeigu norite įrašyti skaitmenines programas su analoginiu grotuvu/rekorderiu, tai jūsų TV turi būti įjungtas ir turi būti nustatyta reikiama skaitmeninë programa.

### **Programos áraðymas**

Jūs galite jrašyti programą naudodamiesi grotuvo/rekorderio tiunerio ir visai netrukdydami normalaus TV veikimo.

- 1. Grotuve/rekorderyje pasirinkite programos numerj.
- 2. Nustatykite grotuve/rekorderyje jrašymą.

Skaitykite grotuvo/rekorderio naudojimosi instrukcijas. **Pastaba:** kai įrašinėjate analogines programas, TV kanalų perjunginėjimas visai netrukdo jrašinėjimui !

## **PIRMASIS INSTALIAVIMAS (TÆSINYS)**

 $\bullet$  Stop

 $\bullet$ 

**PHILIPS** Installation

Settings assistant ● Previous ● Next ● Skip

**PHILIPS** Settings assistant

Please select your location before

 $\oplus$ 

assistant. Television

continuing: Home Shop

 $\oplus$ 

 $\bullet$ 

This will help you to complete the Settings

### **<sup>3</sup> Þingsnis: Nustatymø pagalba: pasirinkite TV nustatymus**

Tam tikri atsirandantys ekranai jûsø praðo pasirinkti norimus vaizdo, garso ir apšvietimo nustatymus tam, kad galutinai užbaigtumėte instaliavimą.

- 1. Spauskite žalią mygtuką, kad pasirinktumėte **Settings assistant** (Nustatymų pagalbà).
- 2. Su kursoriumi aukštyn/žemyn pasirinkite savo vieta.
	- $>$  Jeigu pasirinksite **Shop** (parduotuvė) tai jums nereikės nustatymų pagalbos. Vaizdo, garso ir apðvietimo parametrai bus automatiðkai nustatyti ið anksto.

Spauskit žalia mygtuka, kad testumėte.

 $\triangleright$  Jeigu pasirinksite **Home** (namai), jūs pamatysite pasirinkimų pagalbą.

- 3. Jeigu norite pasirinkti norimą ekranėlį, tai spauskite kursoriaus mygtuką kairën/deðinën.
- 4. Spauskite žalia mygtuka kiekviena karta, kai norite atlikti pasirinkima ir pereiti i sekanti ekrana.
	- $\mathord{\triangleright}$  Visi elementai bus rodomi pagal eilės tvarką.
	- Ekrano viršuje bus rodoma, kiek ekranų jau praėjote ir kiek jų iš viso yra.
	- Su nustatymų pagalba jūs pereisit per visus nustatymus: Vaizdo ir Garso.
- 5. Spauskite žalią mygtuką, kad išsaugotumėte visus nustatymus ir grįžtumėte j instaliavimo meniu.

**Pastaba:** kai jūs praleidžiate arba sustabdote Nustatymų Pagalbą, tada bus pasirenkami standartiniai Philips nustatymai.

6. Spauskite žalią mygtuką dar kartą, kad pabaigtumėte pirmojo instaliavimo procedūrą ir pamatytumėte pirmąjį išsaugotą kanalą.

**Pastaba:** Jūs bet kada galėsite pakeisti arba reguliuoti Vaizdo, garso ar Apðvietimo nustatymus. Skaitykite TV meniu nustatymai, 15 puslapyje. Apie specialių TV funkcijų nustatymus ir priedus skaitykite 22 puslapyje, Funkcijų menių nustatymų reguliavimai.

Œ

ſ⊜

 $(\Box$ 

**MENU** 

 $TV$  menu

TV channels

TV settings

6

.<br>DVDÆSAT TV VCR AUX

0K

⊕

 $\odot$ 

 $\overline{a}$ 

Television

Multimedia

TV menu

### **Pristatymas**

Kai naudositës televizoriaus meniu ar bandysite atlikti tam tikrus veiksmus, TV ekrane matysite daug pagalbinių tekstų, žinučių, pranešimų. Bûtinai skaitykite atsirandanèius pagalbos tekstus, jie bûna paryðkinti. Spalvų mygtukai, esantys ekrano apačioje, nurodo kokius veiksmus galite atlikti. Spauskite atitinkamà spalvos mygtukà nuotolinio valdymo pulte, kad atliktumëte norimà veiksmà.

**Pastaba:** Skaitmeniniai meniu elementai bus pasiekiami tik tuo atveju, jeigu yra skaitmeninis TV transliavimas.

- 1. Nuotolinio valdymo pulte spauskite **MENU.**
	- $\mathord{\triangleright} \quad$  Ekrane atsiranda pagrindinis meniu.
		- **TV Meniu** leidžia jums pasiekti TV meniu.
		- **TV Channels** leidžia pasiekti TV kanalų sąrašą ir sukurti 4 savo mėgstamiausių TV kanalų ir skaitmeninių radijo stočių sąrašus. Skaitykite apie mėgstamiausių kanalų sarašų kūrima 34 psl.
		- **Programme Guide** (programų gidas) leidžia pasiekti detalią informacijà apie atskiras skaitmenines programas. Pagal Elektroninio Programu Gido tipa jūs galėsite pasiekti Skaitmeninių TV programų "tvarkaraðèius", galësite pasirinkti norimà programà ir jà þiûrëti. Skaitykite EPG, Elektronis Programų Gidas, 36 puslapis.
		- **Multimedia** leidžia pasiekti multimedijos naršyklę. Jūs galėsite žiūrėti savo asmeninius multimedijos failus. Jus galësite pasiekti Multimediją tik tuo atveju jeigu prijungtas USB įrenginys. Skaitykite Multimedijos Narðyklë, 37 puslapyje.
- 2. Naudokitës kursoriumi aukštyn/žemyn, kad paryškintumëte ir pasirinktumëte meniu elementà.
- $\mathrel{\vartriangleright} \quad$  Dešiniojoje panelėje matote paryškinto meniu elemento turinį. 3. Spauskite kursorių į dešinę, kad patektumėte į paryškintą meniu elementą.
- 4. Spauskite kursoriu aukštyn/žemyn, kad pasirinktumėte meniu elementa.
	- **TV settings** (TV nustatymai) leidžia reguliuoti vaizdo, garso ir apšvietimo nustatymus.
	- **Features** (funkcijos) leidžia kontroliuoti specialių TV funkcijų nustatymus.
	- $-$  Installation (instaliavimas) leidžia:
	- **–** Pasirinkti kalbos pirmenybę.
	- leškoti ir išsaugoti TV kanalus.
	- $-$  Nustatyti ir reguliuoti įvairias specialias TV funkcijas.
	- **–** Pasirinkti papildomai prijungtą įrangą.
	- Nustatyti vieną ar keletą kanalų numerių kaip dekoderio kanalus numerius.
	- $-$  Grąžinti vaizdui ir garsui gamyklinius nustatymus.
	- $-$  Patobulinti TV programinę įrangą.

## **COMMON INTERFACE JUNGTIS**

**Įspėjimas:** prieš įdėdami Common Interface modulį, išjunkite televizorių. **Pastaba:** ši funkcija veikia tik kai kuriose šalyse.

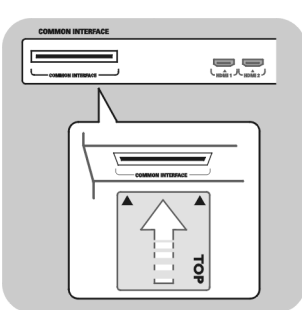

Jeigu norite pasiekti užšifruotus DTS signalus, jums reikės CA (Conditional Access) modulio ir smart card (gudriosios kortelės), kuria galite gauti iš paslaugos tiekëjo.

CA modulis leis jums pasiekti papildomas paslaugas, pavyzdžiui mokama televizija (Pay TV).

Susisiekite su Common Interface paslaugos tiekëju, kad gautumëte daugiau informacijos.

Nors CA modulio tipai gali bûti skirtingi (tai priklauso nuo gamintojo), kiekvienas CA modulis palaiko kokia nors atkodavimo sistema. Jūsų televizorius palaiko tuos modulius, kurie veikia su DVB – T standartu.

Atsiminkite, kad Smart Card (gudrioji kortelë) galioja tik vienam transliuojamam kanalui.

CA moduliai ir smart card nėra pridėti prie Philips įrenginių.

CA modulis yra atsakingas už ekrane atsirandančias žinutes. Jeigu susiduriate su problemomis, kreipkitės į CI paslaugos tiekėją.

#### **Ádëkite CA modulá**

o Įkiškite CA modulį į Common interface angą. Praeis keletas minučių, kol CA modulis ásijugs ir pateiks informacijà.

**Įspėjimas:** jeigu neteisingai dedate CA modulį, jūs galite pažeisti ir kortelę ir televizoriu. Po to kai idėsite kortele, palikite ja visam laikui toje angoje. Neišimkite jos iš angos, nebent jūs būsite paprašyti tai padaryti. Pavyzdžiui, jūsu kortelė turi būti angoje tada, kai CI paslaugos tiekėjas į smart card nori perkelti nauja informacija. Jeigu tik išimsite CA modulj, jūsų televizorius nebeatkoduos skaitmeninių DVB - T signalų.

Apie Common Interface pritaikomumą galite skaityti TV meniu, Funkcijų meniu nustatymu reguliavimas, Common Interface 24 puslapyje.

### **NAMØ KINO STIPRINTUVO PRIJUNGIMAS**

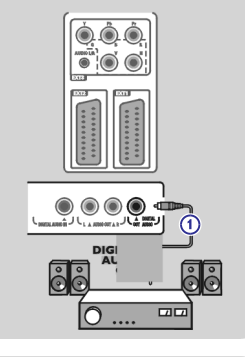

 $0.0.0$ 

#### **Skaitmeninis namø kino stiprintuvas**

o Junkite skaitmeninį namų kino stiprintuvą prie gale televizoriau esančios jungties . **DIGITAL AUDIO OUT 1**

**Pastaba:** jeigu norite išvengti vaizdo ir garso nesutapimų, naudokitės šia **DIGITAL AUDIO OUT** jungtimi, kad prijungtumėte Namų Kino stiprintuvą.

## **JUDËJIMAS PO MENIU (TÆSINYS)**

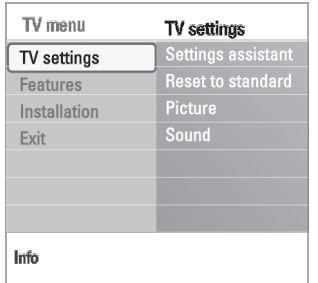

5. Spustelkite kursorių dešinėn, kad pasirinktumėte paryškintą meniu elementą.  $\mathrel{\triangleright}$  - Dešiniojoje panelėje buvęs turinys yra paslenkamas į kairiąją panelę, o dabar deðiniojoje panelëje matote naujai paryðkinto meniu elemento turiná.

**Pastaba:** tam tikrais atvejais yra svarbu, kad reguliuodami nustatymus jūs ekrane matytumëte rodomà vaizdà. Tai reiðkia, kad paryðkintas elementas yra dešiniojoje panelėje, kiti meniu elementai yra paslepiami. Kai paspaudžiate kursoriø kairën, paslëpti meniu elementai vël atsiranda ir paryðkinti elementai pereina į kairiąją panelę.

6. Spauskite **MENU** mygtuką, kad išeitumėte iš pagrindinio meniu.

# **TV MENIU NUSTATYMAI**

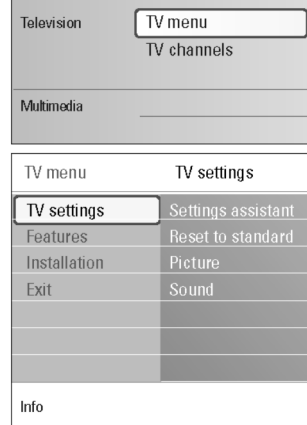

TV meniu leidžia jums pasiekti ir pakeisti nustatymus, jeigu jūs norite pakeisti nustatymus, atliktus pirmojo instaliavimo metu, ir/arba norite valdyti specialių TV funkcijų nustatymus, funkcijas ir papildomą įrangą.

#### **Vaizdo, garso ir apðvietimo nustatymø reguliavimas**

- $\mathord{\triangleright} \quad$  Ekrane atsiranda pagrindinis meniu. 1. Nuotolinio valdymo pulte spauskite **MENU** mygtuką.
- 2. Pasirinkite **TV menu** ir spauskite kursorių dešinėn.  $>$  Pamatote TV meniu.
- 3. Pasirinkite **TV settings** ir spauskite kursorių dešinėn.  $\mathord{\vartriangleright} \quad$  TV nustatymų meniu pasitraukia į kairę.
- 4. Spauskite **MENU** mygtuką, kad išeitumėte iš meniu.

Egzistuoja 3 bûdais, kuriais jûs galite pakeisti TV nustatymus. Skaitykite sekanèius puslapius.

 $\bullet$   $\bullet$  $\frac{EXT}{1/2}$ LA AUDIO OUT A R  $\circ\bullet\circ$ AUDIO  $\dot{G}$ *2*

mr

#### **Analoginis namø kino stiprintuvas**

o Priklausomai nuo jungties kabelio tipo ir namų kino stiprintuvo įvesties, junkite įrenginį prie **AUDIO R** (dešinė) ir **AUDIO L** (kairė) jungčių arba prie  $\epsilon$ **XT 1** arba 2 jungčių esančių televizoriaus galinėje dalyje 2.

## **TV MENIU NUSTATYMAI (TÆSINYS)**

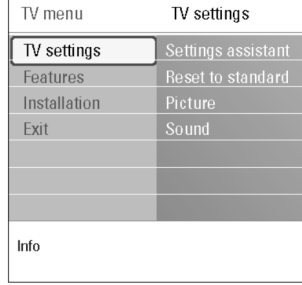

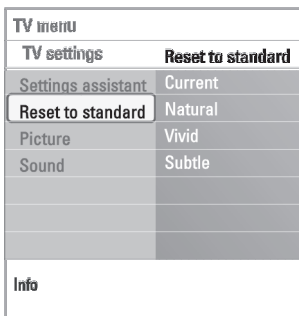

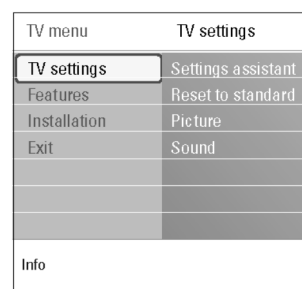

### **A. Keiskite nustatymus naudodamiesi Nustatymø Pagalba (Settings Assistant)**

Kiekviena karta kai atliekate pasirinkima, spauskite žalią mygtuką, kad ji patvirtintumëte.

- 1. Pasirinkite **Settings Assistant** (Nustatymų pagalbą) ir spauskite kursorių į deðinæ.
	- Skaitykite Pirmasis Instaliavimas, 3 Žingsnis: Nustatymu pagalba: pasirinkite TV nustatymus, 13 puslapyje.  $\mathord{\triangleright}\,$  Vis atsirandantys ekranai prašo jūsų pasirinkti norimus vaizdo ir garso. Galiausiai jūs pasiekiate norima rezultata.
- 2. Spauskite žalią mygtuką, kad grįžtumėte į TV meniu.

### **B. Standartiniø nustatymø naudojimas (jei galimi)**

Ši funkcija leidžia sugrąžinti gamyklinius garso ir vaizdo nustatymus jūsų televizoriuje.

- **1**. Pasirinkite **Reset to Standard** (sugrįžti į standartinius nustatymus) ir spauskite dešinį rodyklių mygtuką.
	- $\mathrel{>}$  Pasirodo meniu, kuriame galima pasirinkti vieną iš standartinių garso ir vaizdo nustatymu.
	- $\triangleright$   $\;$  **Current** (esamas) rodo dabartinius garso ir vaizdo nustatymus.
	- $>$  Jeigu pasirinksite **Natural**, sugrąžinsite garso ir vaizdo nustatymus prie rekomenduojamų. Daugumoje atvejų tai suteiks geriausia subalansuotą kokybæ.
	- $>$  Jeigu pasirinksite **Vivid**, garsas ir vaizdas bus paryškintas ir jūs galėsite pilnai iðnaudoti televizoriaus galimybes.
	- $>$  Jeigu pasirinksite **Subtle**, garsas ir vaizdas bus atkuriami šiltai.

2. Spauskite žalia mygtuka, norėdami išsaugoti pasirinkta nustatyma.

**Pastaba:** standartinio nustatymo išsaugojimas perrašo visus kitus vaizdo ir garso nustatymus.

### **C. Asmeniniai vaizdo ir garso nustatymai**

- **o** Pasirinkite **Picture** (vaizdas) arba **Sound** (Garsas) spauskite kursorių į deðinæ.
	- $\mathrel{>}$  Atsiranda meniu, kuris leidžia jums puikiai nureguliuoti vaizdo, garso ir apðvietimo nustatymus.
	- $\mathord{\triangleright}$  Jeigu norite reguliuoti vaizdo nustatymus, skaitykite Vaizdo meniu nustatymų reguliavimas, 17 puslapyje.
	- $\mathord{\hspace{1pt}>}$  Jeigu norite reguliuoti garso nustatymus, skaitykite Garso  $\;$  meniu nustatymø reguliavimas, 20 puslapyje.

**Pastaba:** perskaitykite patarimus, kurie parodomi, kai pažymimas tam tikras punktas.

## **PC (KOMPIUTERIO) PRIJUNGIMAS**

#### **Pastabos:**

- $\overline{a}$  $-$  Prie **HDMI** jungties jungiamas tik toks kompiuteris, kuris turi skaitmeninį garsą.
- Jeigu jūsų kompiuteris neturi skaitmeninio garso išvesties, junkite PC per VGA jungtį.
- -Prieš jungdami PC prie TV, kompiuterio nustatymuose pasirinkite 60Hz dažnj.
- -Palaikomi PC monitoriaus režimai:

VGA 640 <sup>x</sup> 480 SVGA 800 <sup>x</sup> 600XGA 1024 <sup>x</sup> 768

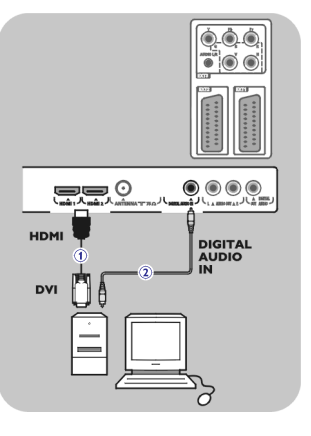

#### **Kompiuterio jungimas su DVI jungtimi**

- 1. Naudokitės DVI į HDMI kabeliu, kad prijungtumėte prie vienos iš jūsų televizoriuje **1** esančių **HDMI** jungčių.
- 2. Junkite audio kabelį **2** prie televizoriaus **DIGITAL AUDIO IN** jungties.
- 3. Instaliavimo meniu, Pasirinkite prijungimus" 32 puslapyje, pasirinkite *"* prijungtą įrenginį, nukreipkite jį į **HDMI 1** arba **2**.
- 4. Tame pačiame prijungimų meniu pasirinkite **Digital audio in** (skaitmeninė audio jvestis).

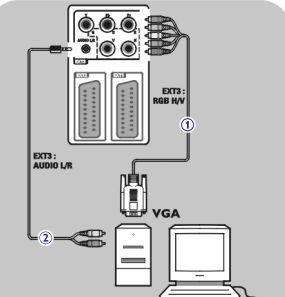

### **Kompiuterio jungimas su VGA jungtimi**

- 1. Naudokitės VGA kabeliu **1** ir junkite jį kompiuterio video plokštės ir prie **RGB H/V** lizdo televizoriaus apačioje.
- 2. Prijunkite audio laidą **2** prie AUDIO išėjimų kompiuteryje ir **L/R AUDIO** įėjimų televizoriuje.
- 3. Pasirinkite prijungtą įrangą iš instaliacinio meniu, pasirinkite norimas jungtis, 32 psl.

Patarimas: jeigu reikia, su kursoriaus jūs galite reguliuoti vaizdo poziciją ekrano centre.

EXT3

#### **Su komponentinëmis video jungtimis**

- 1. Junkite tris atskirus kabelius **1** prie DVD grotuvo YPbPr lizdų ir į **Y**, **Pb, PR** lizdus esančius televizoriaus **EXT3**.
- 2. Junkite audio kabeli 2 prie skaitmeninės irenginio išvesties ir prie **televizoriaus DIGITAL AUDIO IN** jungties.
- 3. Instaliavimo meniu, "Pasirinkite prijungimus"31 puslapyje, pasirinkite prijungtą įrenginį. Tame pačiame prijungimų meniu pasirinkite **Digital audio in** (skaitmeninė audio įvestis) nukreipkitė jį į **EXT3.**
- 4. Jeigu jūsų DVD turi analoginį audio, prijunkite audio kabelį prie DVD **L** ir **R l**izdų ir prie **EXT3 AUDIO L/R** lizdo.
- 5. Jeigu jungiate kabelinės įrangos dėžę ir/arba satelitinį imtuvą, junkite kabelinės TV kabelį ir/arba satelitinio imtuvo kabelį **4** ir antenos kabelį **5**.

#### **Pastabos:**

- Kabelių spalvos dažnai atitinka lizdų/jungčių spalvą. Junkite raudoną su raudonu, balta su baltu...  $\overline{a}$
- Užrašai esantys ant komponentinių video lizdų gali skirtis nuo užrašų esančių ant prijungto DVD grotuvo. Nors sutrumpinimai gali bûti skirtingi, bet B visada reiðkia mëlynà, <sup>o</sup> R reiðkia raudonà., Y nurodo skaisèio signalà. Norëdami daugiau informacijos skaitykite DVD naudojimosi instrukcijas.  $\overline{a}$
- Jeigu pageidaujate kuo geresnės kokybės, mes patariame savo įrenginyje jjungti patj aukščiausią rodymo režimą.  $\overline{\phantom{a}}$

**Įspėjimas:** jeigu matote judantį vaizdą, blogas spalvas arba spalvų išvis nėra, nėra jokio vaizdo, tai patikrinkite ar teisingai atlikote sujungimus, ir ar prijungtos árangos rezoliucija ir signalo standartai yra teisingi. Skaitykite prijungtos árangos naudojimosi instrukcijas.

## **VAIZDO MENIU NUSTATYMØ REGULIAVIMAS**

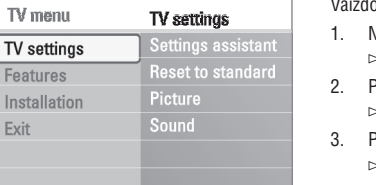

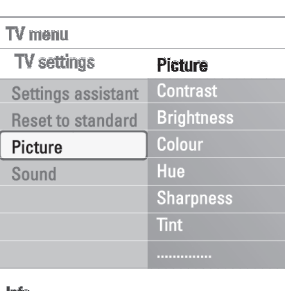

Info

Fea Ins Ex

Info

lo meniu jūs rasite nustatymus, kurie turi jtakos vaizdo kokybei.

- $\mathrel{\vartriangleright} \quad$  Ekrane atsiranda pagrindinis meniu. 1. Nuotolinio valdymo pulte spauskite **MENU** mygtuką.
- $\mathord{\hspace{1pt}\text{>}}$  TV meniu pasitraukia į kairę. 2. Pasirinkite **TV menu** ir spauskite kursorių dešinėn.
- $\mathord{\vartriangleright} \quad$  TV nustatymų meniu pasitraukia į kairę. 3. Pasirinkite **TV settings** ir spauskite kursorių dešinėn.
- $\mathord{\vartriangleright} \quad$  Vaizdo meniu pasitraukia į kairę. 4. Pasirinkite **Picture** (vaizdas) ir spauskite kursorių dešinėn.
- 5. Spauskite kursorių aukštyn/žemyn, kad pasirinktumėte meniu elementus.
- 6. Spauskite kursorių į dešinę, kad patektumėte į pasirinktą meniu elementą. **Pastaba:** Skaitmeniniai meniu elementai bus pasiekiami tik tuo atveju, jeigu yra skaitmeninis TV transliavimas.
- 7. Naudodamiesi kursoriaus mygtukais reguliuokite nustatymus.
- 8. Spauskite kursorių kairėn, kad grįžtumėte į vaizdo meniu.

#### **Contrast (Kontrastas)**

Reguliuoja ryðkias vaizdo dalis, bet tamsiosios dalys lieka nepakitusios.

#### **Brightness (Ryðkumas)**

Reguliuoja vaizdo ryškumą, įtakoja ir tamsias vaizdo dalis.

#### **Colour (Spalva)**

Reguliuoja spalvų intensyvumą pagal jūsų asmeninius norus.

#### **Hue (spalva/ atspalvis)**

Derina įvairias spalvas kai yra NTSC atkodavimo transliavimas.

### **Sharpness (Aðtrumas)**

Reguliuoja vaizdo detalių (dalių) aštrumą (ryškumą)

#### **Tint (atspalvis)**

Paryškina arba sumažina **Warm** (šiltas raudonesnes) ir **Cool** (šaltas mëlynesnes) spalvas pagal jûsø asmeninius norus.

- **o** Paisirinkite **Cool**, kad suteiktumėte baltoms spalvoms mėlynesnį atspalvį, pasirinkite **Normal,** kad suteiktumėte baltoms spalvoms neutralų atspalvį, pasirinkite **Warm,** kad suteiktumėte baltoms spalvoms raudonesnį atspalvį.
- **o** Pasirinkite **Custom** (nustatytas), kad nustatytumėte atspalvio meniu elementà pagal savo norus.

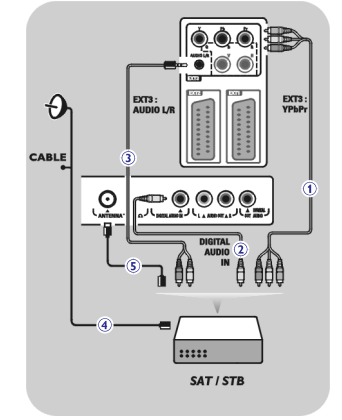

▬◉◉◉◉ DIGITAL<br>AUDIO

## **VAIZDO MENIU NUSTATYMØ REGULIAVIMAS (TÆSINYS)**

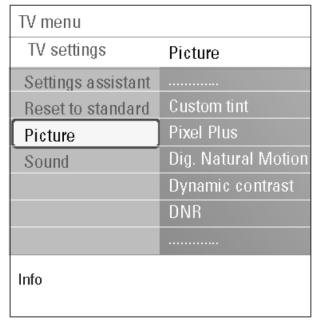

**Custom tint** (nustatytas atspalvis) (tik tuo atveju jeigu yra pasirinktas nustatytas atspalvis)

Jūs reguliuosite baltų spalvų lygį (White point WP) ir juodų spalvų (Black level-BL) lygi ekrane.

- 1. Pasirinkite **Custom tint** (įprastinį atspalvį) ir spauskite kursorių dešinėn.
- 2. Naudodamiesi kursoriaus mygtukà jûs galite pasirinkti ir reguliuoti ðiuos nustatymus:

**R-WP:** leidžia nustatyti atspalvį suteikiant baltoms spalvoms daugiau raudonumo.

**G-WP:** leidžia nustatyti atspalvį suteikiant baltoms spalvoms daugiau žalios spalvos.

**B-WP:** leidžia nustatyti atspalvį suteikiant baltoms spalvoms daugiau mëlynumo.

**R-BL:** leidžia nustatyti atspalvį suteikiant juodoms spalvoms daugiau raudonumo.

**G-BL:** leidžia nustatyti atspalvį suteikiant juodoms spalvoms daugiau žalios spalvos.

- 3. Naudokitės spalvų mygtukai, kad gražintumėte prieš tai buvusius nustatymus.
- 4. Spauskite kursorių į kairę, kad grįžtumėte į vaizdo meniu.

#### **Pixel Plus**

Pixel Plus yra idealus nustatymas, jis išryškina kiekvieną vaizdo taškelj, jis pagerina vaizdo aštrumą, spalvas, vaizdo sodrumą iš kiekvieno šaltinio, net iš HD (aukšto raiškumo) jrenginių.

**o** Pasirinkite **On** arba **Of**f, kad įjungtumėte arba išjungtumėte Pixel Plus.

#### **Digital Natural Motion**

Sumažina ekrane atsirandanti mirkčiojimą ir švelnina rodomus judesius, ypač filmuose.

**o** Pasirinkite **On** arba **Off**, kad jjungtumėte arba išjungtumėte Digital Natural Motion ir pajustumėte, kaip pasikeičia vaizdo kokybė.

#### **Dynamic contrast**

Automatiškai nustato kontrastą tarp šviesių ir tamsių vaizdo dalių, kai tik pasikeičia vaizdas.

**o** Siūlome pasirinkti **Medium** (vidutinis), jūs dar galite pasirinkti **Minimum**, **Maximum** arba **Off** (išjungtas).

#### **DNR**

DNR automatiškai filtruoja ir sumažina vaizdą trukdančius garsus. Tai pagerina vaizdo kokybë, jeigu yra silpnas signalas.

**o** Pasirinkite **O**ff (išjungti), **Minimum, Medium** arba **Maximum** pagal trukdžių garsà.

## **PRIJUNKITE DVD GROTUVÀ, SATELITINÁ IMTUVÀ IR ÞAIDIMØ VAIRALAZDÆ**

**Patarimas:** jeigu reikia, su kursoriaus jūs galite reguliuoti vaizdo poziciją ekrano centre.

### $\frac{1}{2}$ HDMI 1/2  $\begin{picture}(180,10) \put(0,0){\line(1,0){10}} \put(10,0){\line(1,0){10}} \put(10,0){\line(1,0){10}} \put(10,0){\line(1,0){10}} \put(10,0){\line(1,0){10}} \put(10,0){\line(1,0){10}} \put(10,0){\line(1,0){10}} \put(10,0){\line(1,0){10}} \put(10,0){\line(1,0){10}} \put(10,0){\line(1,0){10}} \put(10,0){\line(1,0){10}} \put(10,0){\line($ ▄▄。  $\sqrt{2}$ HDMI  $\vert$  :::::

#### **Su HDMI jungtimi**

HDMI yra naujausias standartas skaitmeniniams video ir audio sujungimams.

- 1. Junkite įrenginį su **HDMI** jungtimi.
- 2. Instaliavimo meniu, "Pasirinkite prijungimus"32 puslapyje, pasirinkite prijungtą įrenginį, nukreipkite jį į **HDMI 1** arba **2**.

**Pastaba:** jeigu susiduriate su kokiomis nors problemomis, skaitykite 5 Priedą, Papildomi jrenginiai prijungti su HDMI jungtimi, 61 puslapyje.

## **DVD GROTUVO IR KABELINËS ÁRANGOS DËÞËS PRIJUNGIMAS**

**Patarimas:** jeigu reikia, su kursoriaus jūs galite reguliuoti vaizdo poziciją ekrano centre.

## $\overline{0.00}$  $\bullet$  00  $9.50$  $\circledcirc$   $\circledcirc$   $\circledcirc$  $\frac{1}{2}$ **HDMI** DIGITAL<br>AUDIO **DVI**

#### **Su DVI jungtimi**

**Pastaba:** Prie **HDMI** jungties galite prijungti tik DVD grotuvą su DVI ir skaitmeniniu garsu.

- 1. Junkite DVI į HDMI kabelį į vieną iš jūsų televizoriuje **1** esančių HDMI jungèiø.
- 2. Junkite Audio kabelį **2** prie televizoriaus **DIGITAL AUDIO IN** jungties.
- 3. Instaliavimo meniu, "Pasirinkite prijungimus" 32 puslapyje, pasirinkite prijungtą įrenginį, nukreipkite jį į **HDMI 1** arba **2**.
- 4. Tame pačiame prijungimų meniu pasirinkite **Digital audio in** (skaitmeninė audio *ivestis*).

### **DVIEJØ VCR ARBA VCR IR DVD JUNGIMAS**

**Pastaba:** jūs negalite įrašyti signalų gaunamų iš prie YPbPr įvesties prijungtų įrenginių.

# 秦 CABLE ≕ Ö

### **Su eurokabeliu**

- 1. Junkite antenos kabelius **1** ir **2** taip, kaip parodyta.
- 2. Junkite VCR (du) ar DVD grotuvą prie **EXT 1** ir **2** su **4** ir **5** eurokabeliais.
- 3. Instaliavimo meniu, "Pasirinkite prijungimus" 32 puslapyje, pasirinkite šaltinį prie kurio prijungtas VCR, nukreipkite jį į **EXT1** arba **2**.

#### **Tik su antenos kabeliu**

- **1.** Junkite antenos kabelius **1, 2** ir **3** taip, kaip parodyta.
- 2. Nustatykite grotuvo testavimo signala ir ta signala jrašykite kaip 0 programos numeri.

Skaitykite Analoginis: rankinis instaliavimas, 29 puslapyje. Skaitykite grotuvo naudojimosi instrukcijas.

## **SATELITINIO IMTUVO PRIJUNGIMAS**

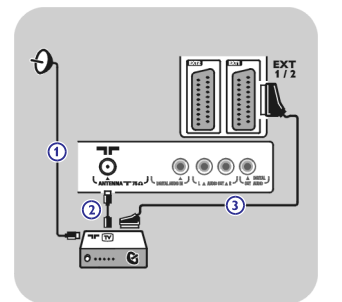

### **Su eurokabeliu**

- 1. Junkite antenos kabelius **1** ir **2** taip, kaip parodyta.
- 2. Junkite satelitinį imtuvą prie **EXT 1** ir **2** su eurokabeliu **3**.
- 3. Instaliavimo meniu, "Pasirinkite prijungimus"32 puslapyje, pasirinkite šaltinį prie kurio prijungtas VCR ir nukreipkite jį į **EXT1** arba **2**.

### **Su komponentinëmis video jungtimis**

Skaitykite Prijunkite DVD grotuvą, satelitinį imtuvą ir kabelinės įrangos dėžę, 48 puslapyje.

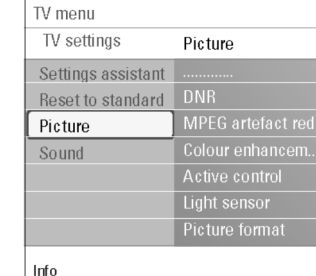

Šviesos sensoriaus nustatymas leidžia automatiškai pasirinkti geriausia vaizdo kokybæ, priklausomai nuo kambario apðvietimo.

 $\circ$ Pasirinkite arba**On Off.**

#### **Picture format (vaizdo formatas)**

- Jūs galite reguliuoti vaizdo dydį priklausomai nuo transliavimo formato ir kitų nustatymu.
- Kaip judėti po TV nustatymu meniu skaitykite 15 puslapyje: TV meniu nustatymai.

Pasirinkite skirtingus režimus: Auto Format, Ypatingas priartinimas, 4:3, Filmo iðplëtimas 14:9, Filmo iðplëtimas 16:9 arba plaèiaekranis. Auto Format išpildo ekraną tiek, kiek yra jmanoma. Jeigu subtitrai yra ekrano apaèioje esanèioje juodoje juostoje, tai auto format padaro juos matomus. Jeigu transliuotojo logotipas yra juodos juostos virðuje, jis tampa nematomas. Ypatingas priartinimas (Superzoom) paðalina 4:3 vaizdo juodas juostas. Jeigu pasirinkote Filmo iðplëtimà 14:9, Filmo iðplëtimà 16:9 arba plaèiaekraná vaizdo formata, su kursoriumi aukštyn/žemyn jūs galite padaryti, kad matytus subtitrai.

#### **Pastabos:**

- su HD jrenginiais ne visi vaizdo formatai bus pasiekiami.  $\overline{a}$
- **–** Šis meniu punktas veikia taip pat, kaip ir **©** mygtukas nuotolinio valdymo pultelyje. Skaitykite 8 psl.  $\overline{a}$

## **VAIZDO MENIU NUSTATYMØ REGULIAVIMAS (TÆSINYS)**

#### **MPEG Artefact reduction**

- **MPEG Artefact reduction** suðvelnina skaitmeninio turinio perëjimà.
- -Pasirinkite arba**On Off.**

### **Colour enhancement (spalvø patobulinimas/sustiprinimas)**

Automatiškai paintensyvina žalias ir melynas spalvas. Tai padaro ryškesni vaizdà.

o Pasirinkite **Off** (išjungti), **Minimum, Medium** arba **Maximum**.

#### **Active Control (aktyvus valdymas)**

TV pastoviai kontroliuoja ir iðtaiso visus gaunamus signalus tam, kad vaizdas bûtø kuo geresnis.

**o** Pasirinkite **0n** arba **0ff**, kad įjungtumėte arba išjungtumėte.

### **Light sensor (ðviesos sensorius)**

Auto format Super zoom

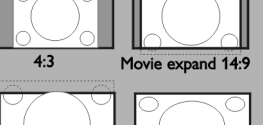

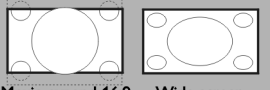

Movie expand 16:9 Wide screen

## **GARSO MENIU NUSTATYMØ REGULIAVIMAS**

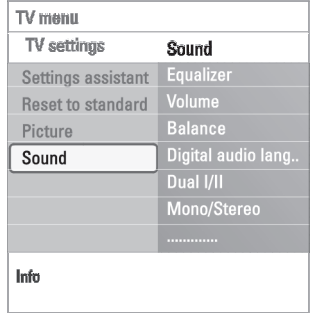

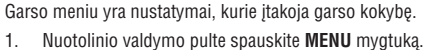

- $\mathord{\vartriangleright}\quad$  Ekrane atsiranda pagrindinis meniu.
- $\mathord{\hspace{1pt}\text{>}}$  TV meniu pasitraukia į kairę. 2. Pasirinkite **TV menu** ir spauskite kursorių dešinėn.
- $>$  TV nustatymų meniu pasitraukia į kairę. 3. Pasirinkite **TV settings** ir spauskite kursorių dešinėn.
- $\mathord{\vartriangleright} \quad$  Garso meniu pasitraukia į kairę. 4. Pasirinkite **Sound** (garsas) ir spauskite kursorių dešinėn.
- 5. Spauskite kursorių aukštyn/žemyn, kad pasirinktumėte meniu elementus.
- 6. Spauskite kursorių į dešinę, kad patektumėte į pasirinktą meniu elementą. **Pastaba:** priklausomai nuo įvesties signalo, vienas ar keli meniu elementai gali bûti nepasiekiami.
- 7. Naudodamiesi kursoriaus mygtukais reguliuokite nustatymus.
- 8. Spauskite kursorių kairėn, kad grįžtumėte į garso meniu.

#### **Egualizer (garso tonai)**

Leidžia keisti garso dažnį pagal jūsų skonį.

#### **Volume (garsumas)**

Leidžia reguliuoti garsumo lygį

#### **Balance (balansas)**

Leidžia reguliuoti garsą tarp dešinio ir kairio garsiakalbio, kad garsas būtų paèios geriausios kokybës.

**Digital audio language (skaitmeninė audio kalba)** (tik su Digital TV transliacijomis)

Leidžia pasirinkti skaitmeninės programos kalbą iš pasiekiamų kalbų sąrašo.

**Pastaba:** jeigu yra daugiau nei vienas kalbos variantas, prašome pasirinkti viena iš tu variantu. Jeigu norite visam laikui pakeisti audio kalba, naudokitės kalbos meniu, kurį rasite Instaliavimo meniu.

## **VCR ARBA DVD GROTUVO PRIJUNGIMAS**

**Áspëjimas:** nestatykite grotuvo labai arti prie grotuvo, nes kai kurie grotuvai yra jautrûs ið ekrano sklindantiems signalams. Statykite grotuvą bent pusės metro atstumu nuo ekrano.

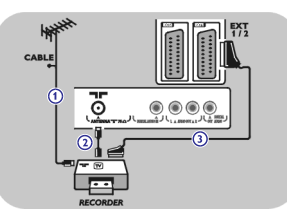

#### **Su eurokabeliu**

- 1. Junkite antenos kabelius **1** ir **2** taip, kaip parodyta.
- 2. Junkite eurokabelį **3** kaip parodyta.
- 3. Instaliavimo meniu, "Pasirinkite prijungimus" 32 puslapyje, pasirinkite šaltini prie kurio prijungtas VCR.

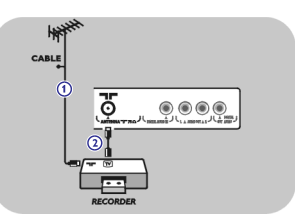

*<u>PECOPOEL</u>* 

**DECODER** 

### **Tik su antenos kabeliu**

- 1. Junkite antenos kabelius **1** ir **2** taip, kaip parodyta.
- 2. Nustatykite grotuvo testavimo signala ir ta signala jrašykite kaip 0 programos numerá.

Skaitykite Analoginis: rankinis instaliavimas, 29 puslapyje. Skaitykite grotuvo naudojimosi instrukcijas.

#### **Dekoderio ir VCR prijungimas**

Junkite eurokabelį **4** prie dekoderio ir prie specialios grotuvo eurojungties. Skaitykite grotuvo naudojimosi instrukcijas.

**Patarimas:** jūs galite jungti dekoderį tiesiogiai prie **EXT1** ir **EXT2** su eurokabeliu.

## **VIDEO IR AUDIO SUJUNGIMAI – GALINËS PANELËS PERÞIÛRA**

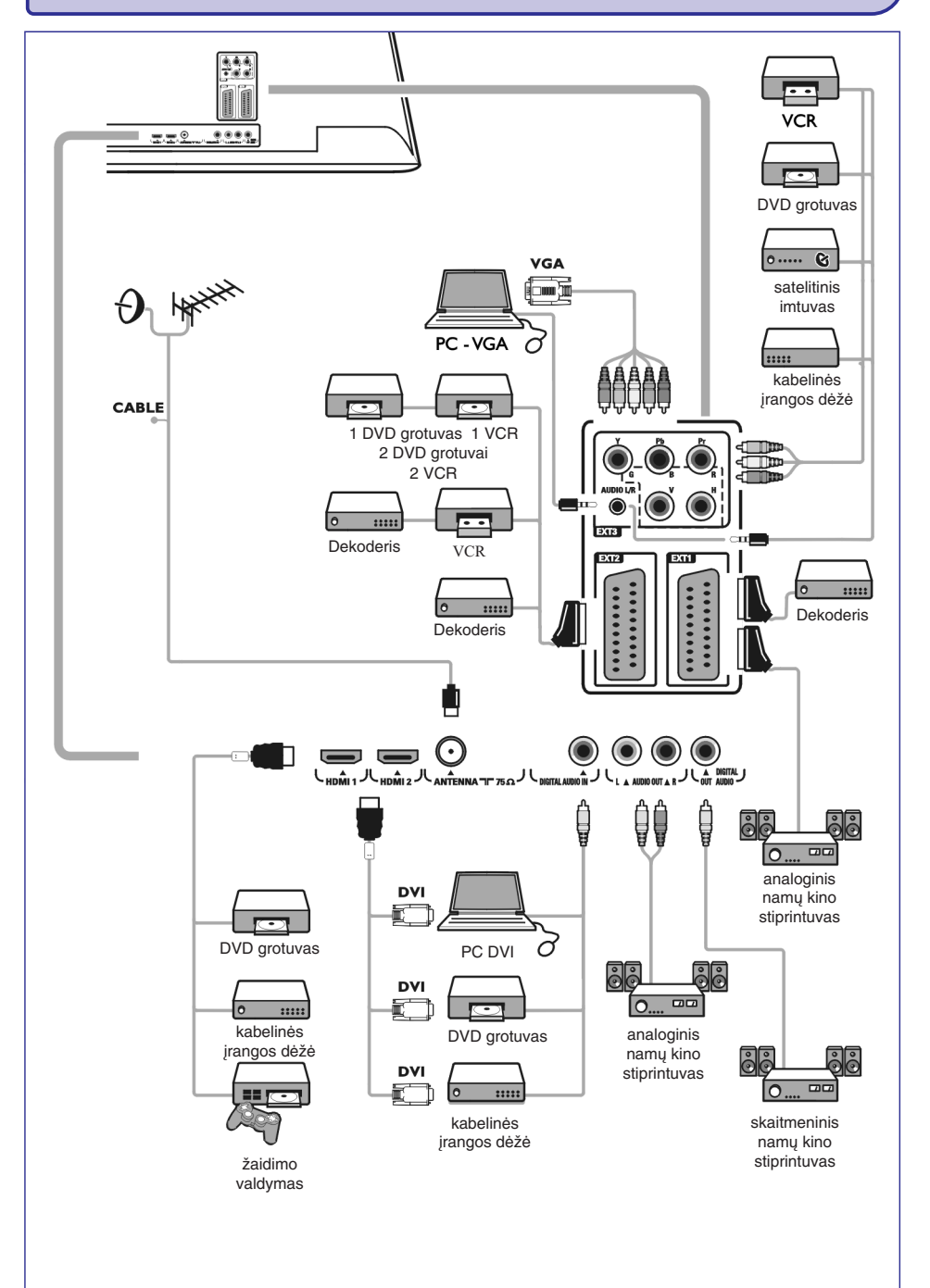

## **GARSO MENIU NUSTATYMØ REGULIAVIMAS (TÆSINYS)**

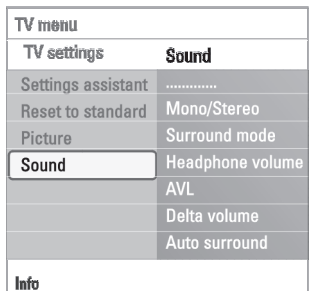

#### **Dual I/II**

Jeigu ámanomas dvigubas garso transliavimas, jûs galite pasirinkti kanalà arba**Dual I Dual II.**

#### **Mono/Stereo**

Jeigu tai yra įmanoma jūs galite pasirinkti **Mono** arba **Stereo** garsą.

#### **Surround mode (erdvinis reþimas)**

Jūs galite pasirinkti erdvinį garsą, priklausomai nuo transliuojamų ar iš papildomų įrenginių gaunamų signalų.

#### **Headphone volume (ausiniø garsas)**

Leidžia reguliuoti ausinių garso lygį.

#### **AVL (automatinis garso reguliavimas)**

Automatiškai sumažina garso skirtumus tarp kanalų ir programų, nustato vientisą garso lygį. Ši funkcija sumažina ir garso "šokinėjimus".

#### **Delta volume**

Leidžia sumažinti garso skirtumus tarp kanalų ir papildomų įrenginių.

#### **Auto surround (auto erdvinis garsas)**

Jeigu ši funkcija yra jjungta (**On**), jūsų televizorius gali automatiškai pasirinkti geriausią garso režimą, kuris tinka šiuo metu transliuojamiems signalams.

### **FUNKCIJØ MENIU NUSTATYMØ REGULIAVIMAS**

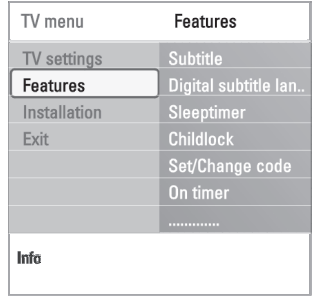

Funkcijų meniu leidžia jums kontroliuoti specialių funkcijų savybes, priedus ir papildomus *jrenginius*.

- $\mathord{\vartriangleright}\quad$  Ekrane atsiranda pagrindinis meniu. 1. Nuotolinio valdymo pulte spauskite **MENU** mygtuką.
- 2. Pasirinkite **TV menu** ir spauskite kursorių dešinėn.
- $\mathord{\hspace{1pt}\text{>}}$  TV meniu pasitraukia į kairę. 3. Pasirinkite **Features** (Funkcijų) ir spauskite kursorių dešinėn.
- $\mathord{\vartriangleright} \quad$  Funkcijų meniu pasitraukia į kairę. 4. Spauskite kursorių aukštyn/žemyn, kad pasirinktumėte meniu elementus.
- 5. Spauskite kursorių į dešinę, kad patektumėte į pasirinktą meniu elementą.
- 6. Naudodamiesi kursoriaus mygtukais reguliuokite nustatymus.
- 7. Spauskite kursorių kairėn, kad grįžtumėte į funkcijų meniu.

#### **Subtitrai (subtitle)**

Jûs matysite pasirinkto TV kanalo teletekstà ir DVB-T subtitrus. Jie gali bûti rodomi visa laika, arba tik tuo metu, kai laikinai užtildytas garsas. Visu analoginių kanalų teleteksto subtitrų puslapis turi būti išsaugomas kiekvienam kanalui atskirai.

- 1. Jjunkite teleteksta ir pasirinkite tinkama subtitrų puslapį iš indeksų.
- 2. Iðjunkite teletekstà.
- 3. Pasirinkite
	- $-$  **Subtitle On** (jjungti subtitrai) bus rodomi pasirinktų kanalų subtitrai. Atsirades simbolis nurodys, kad šis režimas yra jiungtas.
	- **On during mute**, subtitrai bus rodomi tada, kai garsas yra laikinai užtildytas su ''' mygtuku nuotolinio valdymo pulte.

#### **Skaitmeninė subtitrų kalba** (tik su Digital TV transliacijomis)

Jūs galite pasirinkti (laikinai) norima subtitru kalba iš tam tikros programos transliuojamų kalbų sąrašo.

**Pastaba:** jeigu norite visam laikui pakeisti subtitrų kalbą, naudokitės kalbos meniu, kuris yra Instaliavimo meniu.

Spauskite kursorių aukštyn/žemyn, kad laikinai pakeistumėte kalbą ir patvirtinkite su **OK**.  $\circ$ 

## **VIDEO IR AUDIO SUJUNGIMAI – ÐONINËS PANELËS PERÞIÛRA**

#### **Kamera, þaidimai**

- 1. Junkite kamera ar žaidimus taip, kaip parodyta.
- 2. Mono įrenginius junkite prie **VIDEO 2** ir **AUDIO L 3**. stereo įrangą taip pat junkite prie **AUDIO R 3.**
	- SVH S kameros AVH A audio kokybë gaunama jungiant SVH S kabelius **prie S – VIDEO** įvesties **1** ir **AUDIO** įvesčių.

**kapëjimas:** nejunkite kabelio **1** ir kabelio **2** tuo pačiu metu. Tai gali sukelti vaizdo iðkraipymus.

#### **Ausinës**

- 1. Þįkiškite ausinių laidą į ausinių lizdą  $\, \cap \,$ taip, kaip parodyta.
- 2. Ausinių varža turi būti tarp 8 ir 4000 Ohm. Ausinių lizdas yra 3,5mm.

**Garso meniu (Sound menu) pasirinkite <b>Headphone volume** (ausinių garsumas), kad reguliuotumėte ausinių garsumą.

**Patarimas:** Nuotolinio valdymo pulte spauskite '*\* kad* išjungtumėte televizoriaus vidaus garsiakalbius.

#### **USB**

Apie Multimedijos Narðyklæ skaitykite 37 puslapyje.

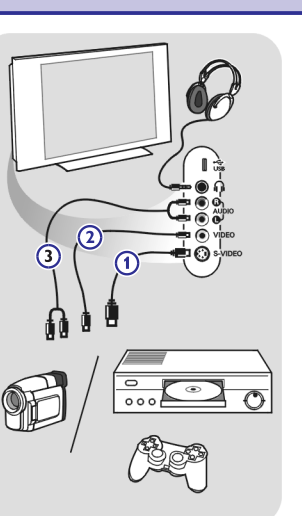

## **VIDEO IR AUDIO SUJUNGIMAI**

**Patarimas:** naudokitės savo įrenginiuose esančiomis įvestimis, kurios suteikia geriausią audio ir video kokybę. Jos nurodytos žemiau.

**Pastaba:** jūsų televizoriuje yra visos jungtys, išskyrus DVI jungtį, bet kai kurie įrenginiai gali turėti tokią jungtį. Tokiu atveju jums **Įspėjimas:** Įsitikinkite, kad pirmiausiai prijungėte DVI išvesties jungtį, ir tik tada prijunkite prie HDMI įvesties televizoriuje. reikės DVI į HDMI adapterio arba HDMI į DVI kabelio ir atskirų audio kabelių, visus šiuos kabelius įsigysite pas vietinį tiekėją.

#### **Geriausia vaizdo kokybë**

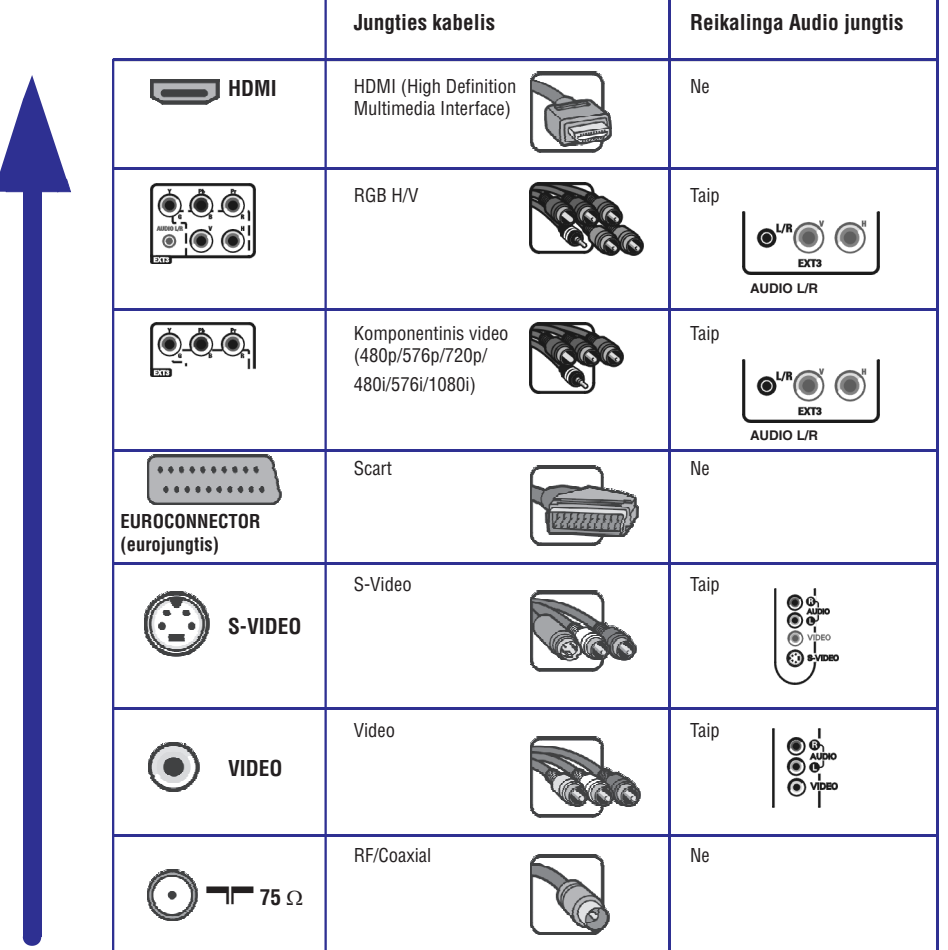

## **FUNKCIJØ MENIU NUSTATYMØ REGULIAVIMAS**

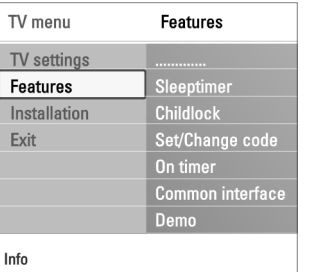

### **Iðsijungimo laikmatis (Sleeptimer)**

Jûs galite nustatyti laiko periodà, po kurio televizorius persijungs á budëjimo režima

#### 1. Pasirinkite**Sleeptimer.**

- 2. Spauskite kursoriu dešinėn.
- 3. Pasirinkite laika su kursoriumi aukštyn/žemyn.
	- $\mathrel{\triangleright}$  Pamatysite sąrašą su laiko periodais nuo 0 iki 180 minučių. Jeigu pasirenkate 0, tai išjungiate išsijungimo laikmatį.

**Pastaba:** Jūs visada galite išjungti televizorių anksčiau arba pasirinkti kitą laiko periodà.

#### **Childlock (apsauga nuo vaikø)**

Jeigu nenorite, kad jūsu vaikai žiūrėtu tam tikras programas, su 4 skaitmenu kodu jūs galite užrakinti TV kanalus ir papildomus šaltinius.

- 1. Pasirinkite**Childlock.**
- 2. Spauskite kursorių į dešinę, kad patektumėte į apsaugos nuo vaikų meniu.
- 3. Jveskite 4 skaitmeny kodą

**Pastaba:** kiekvieną kartą eidami į apsaugos nuo vaikų meniu jūs turite įvesti kodà ið naujo.

- 4. Pasirinkite vieną iš meniu elementų ir spauskite kursorių dešinėn:
	- $-$  Lock (užrakinti): užrakinsite visus kanalus ir papildomus šaltinius.
	- **Custom Lock:** užrakinsite pasirinktą programą ar visus kanalus pasirinktu laiku.
	- o Pasirinkite:
		- **Lock after:** užrakinsite kanalus po nustatyto laiko.
			- $\circ~$  Spauskite kursorių į dešinę du kartus.
		- **o** Spauskite **On** (jjungti).
		- $\,$ o  $\,$  Spauskite kursorių į kairę.
		- **o** Pasirinkite **Time** ir spauskite kursorių į dešinę.
		- $\,$ o $\,$  Įveskite laiką su kursoriumi aukštyn/žemyn ir dešinėn.
		- **Channel Lock:** užrakinti tam tikrą TV kanalą ar papildomą įrenginį.
		- **o** Spauskite **OK**, kad jjungtumėte.
		- **Parental rating** (tėvų kontrolė): jūs galit nustatyti amžiaus limitą skaitmeniniai programai, jeigu joje yra tėvų kontrolės lygiai. Lygiai priklauso nuo pirmojo instaliavimo metu pasirinktos ðalies.
		- $\,$ o  $\,$  Spauskite kursorių į dešinę, o norėdami pasirinkti amžiaus grupę spauskite j viršų arba į apačią.
	- **Pasirinkite Unlock**, kad išjungtumėte visus nustatytus užrakinimus.

#### **Svarbu: Jeigu pamirðote kodà!**

- 1. Pasirinkite **Change code** (pakeisti kodą) ir spauskite kursorių dešinėn.
- 2. Įveskite pagrindinį kodą 8-8-8-8.
- 3. Jveskite naują, savi sugalvotą 4 skaitmenų kodą.
- 4. Patvirtinkite naujai ivesta koda.
- Ankstesnis kodas yra ištrinamas, nuo dabar galioja jūsų naujas kodas.  $\triangleright$

### **Pastabos:**

- $\equiv$ Kabeliai dažnai yra tokių pat spalvų kaip ir įvestys. Raudona junkite su raudonu, baltą su baltu.
- $\sim$ Komponentinė video jungtis (YPbPr) jungtis yra būtina jeigu norite žiūrėti video šaltinius, pvz. skaitmenines transliacijas iš Settop dėžės, iš 1080i, 720p, 576i, 576p, 480i ar 480p.

## **FUNKCIJØ MENIU NUSTATYMØ REGULIAVIMAS (TÆSINYS)**

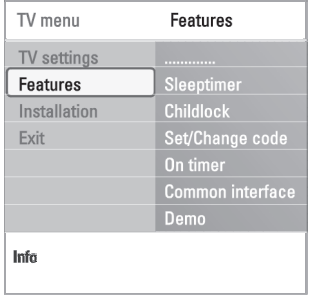

#### **Nustatyti kodà/pakeisti kodà**

Jūs galite nustatyti/pakeisti savo asmeninį 4 skaitmenų kodą, kursi naudojamas ivairiems užrakinimams jūsu televizoriuje.

- **o** Pasirinkite **Set (**nustatyti kodą) arba **Change Code** (pakeisti kodą).
	- $\triangleright$  Jeigu jūs dar neturite PIN-kodo, tai atsiras **Set Code** (nustatyti kodą) meniu elementas. Sekite ekrano instrukcijomis.
	- $>$  Jeigu jau prieš tai buvo įvestas PIN kodas, atsiras **Change Code** (pakeisti kodà) meniu elementas. Sekite ekrano instrukcijomis.
- $\circ$ Jveskite kodą su skaitmenų mygtukais. Galimos visos skaičių kombinacijos nuo 0000 iki 9999.
	- $\mathord{\triangleright}\quad$  Vėl atsiras funkcijų meniu ir jūs pamatysite pranešimą, kad jūsų PIN kodas buvo sukurtas arba pakeistas.

#### **Ásijungimo laikmatis (On timer)**

Nustatytu laiku televizorius iš budėjimo režimo gali persijungti į nustatytą kanalà.

- 1. Pasirinkite**On timer.**
- 2. Spauskite kursorių dešinėn, kad patektumėte į įsijungimo laikmačio meniu.
- 3. Pasirinkite **Timer** ir spauskite kursorių dešinėn.
- 4. Pasirinkite **On** (jjungta).
- 5. Pasirinkite **Channel** ir tada pasirinkite tą kanalą, kuris norite kad įsijungti nustatytà dienà nustatytu laiku.
- 6. Pasirinkite **Day** (Diena) ir pasirinkite savaitės dieną, arba pasirinkite **Daily** (kasdieninis).
- 7. Pasirinkite **Time** (Laikas) ir su skaitmenų mygtukais arba kursoriumi aukštyn/žemyn nustatykite laiką.
- 8. Paspauskite **OK**, kad įjungtumėte.
- 9. Spauskite kursorių kairėn, kad sugrįžtumėte į funkcijų meniu arba spauskite **MENU** mygtuką, kad išjungtumėte meniu.

**Pastaba:** galima nustatyti tik vieną įsijungimo laiką vienu metu.

## **TELETEKSTAS (TÆSINYS)**

#### **Hypertext (hipertekstas)**

Naudodamiesi Hypertext jūs galite greitai peršokti i norima puslapio numeri arba ješkoti tam tikro žodžio dabar rodomame teleteksto puslapyje.

- 1. Spauskite **OK**, kad paryškintumėte pirmąjį žodį ar puslapio numerį.
- 2. Su kursoriumi aukštyn/žemyn, kairėn/dešinėn pasirinkite sekanti žodi arba numeri, kurio norite ieškoti.
- 3. Spauskite **OK**, kad patvirtintumėte. Tada paieška prasideda.  $\mathrel{\triangleright}$  Ekrano apačioje matysite pranešimą apie paieškos eigą, arba tai, kad puslapis arba žodis yra nesurastas.
- 4. Spauskite kursoriø aukðtyn iki puslapio virðaus, kad iðeitumëte ið teleteksto.

#### **Teleteksto meniu**

Teleteksto meniu jūs galite surasti įvairias teleteksto valdymo funkcijas.

- 1. Jjunkite teletekstą ir spauskite **MENU,** kad jjungtumėte meniu.
- 2. Spauskite kursorių aukštyn/žemyn, kad pasirinktumėte meniu elementus.
- 3. Spauskite **OK**, kad juos jjungtumėte.
- 4. Spauskite **MENU**, kad išeitumėte iš teleteksto meniu.

#### **Reveal (atskleisti/parodyti)**

Atskleidžia/parodo paslėptą puslapio informaciją, pavyzdžiui mjslių ar galvosûkiø sprendimus.

#### **Rodyti sub – puslapius vieną po kito (cycle subpages) (jeigu tai yra** imanoma)

Sub – puslapiai bus rodomi automatiðkai vienas po kito.

**o** Spauskite **OK** mygtuką, jeigu norite jjungti arba išjungti šią funkciją.

#### **Kalba (Language)**

Jeigu ekrane rodomi simboliai neatitinka teleteksto transliuotojo simbolių, tai jūs galite pakeisti kalbų grupe.

**o** Su **OK** mygtuku pasirinkite **Gr. I** arba **Gr. II**.

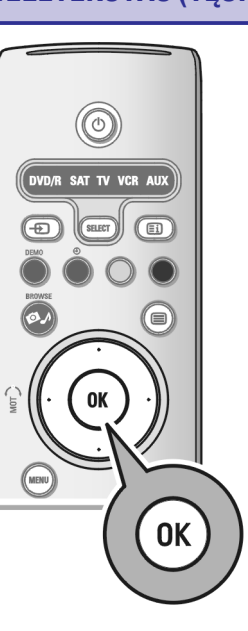

Off Off

Gr. II

Menu Reveal

Cycle subpages Language

### **TELETEKSTAS**

é

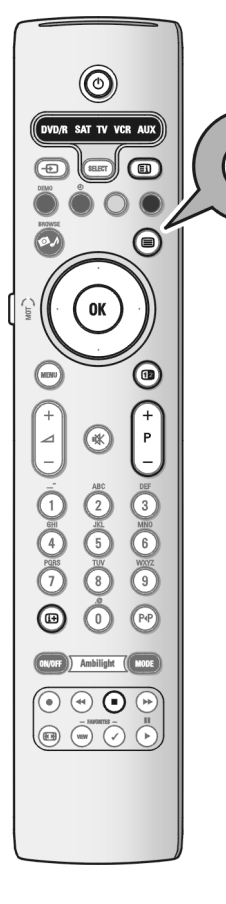

**Pastaba:** Teletekstas negalimas įrenginiuose prijungtuose per HDMI jungtį.

Daugelis TV kanalų transliuoja teletekstą. Šis televizorius atmintyje gali saugoti 1200 teleteksto puslapiu, taigi sumažės laukimo laikas. Jeigu programa yra pakeičiama, tai atmintis kiekvieną kartą atsinaujins.

 $\circ$  Spauskite  $\textsf{\boxplus}$  mygtuką, kad jjungtumėte teletekstą.  $\mathrel{\vartriangleright} \;$  Ekrane atsiras pagrindinis puslapis.

#### **Pasirinkite teleteksto puslapá**

- Su skaitmenų mygtukais arba **+P-** mygtukais pasirinkite norimą puslapio numeri.  $\circ$
- **o** Su spalvų mygtukais pasirinkit ekrano apačioje esančias galimybes.

#### **Anksèiau buvæs puslapis**

o Spauskite P«P mygtuką.

#### **Titulinis teleteksto puslapis**

Spauskite pilką mygtuką , norėdami atidaryti titulinį puslapį (dažniausiai 100).

#### **Pasirinkite T.O.P. teleteksto bendravimà**

- Spauskite  $\circ$ 
	- $> \stackrel{\textstyle >}{\textstyle >}$  Ekrane atsiranda galimų teleteksto funkcijų/objektų peržiūra (T.O.P).
- funkciją/objektą ir spauskite **OK. Pastaba:** ne visi TV kanalai transliuoja T.O.P. teletekstà. o Su kursoriumi aukštyn/žemyn, kairėn/dešinėn pasirinkite norimą

#### **Pasirinkite sub-puslapius**

Jei pasirinktas puslapis susidaro iš kelių sub-puslapių, ekrane pamatot galimų sub-puslapių saraša. Spauskite kursorių kairėn/dešinėn, kad pasirinktumėte sekanti arba jau buvusi puslapi.

#### **Vaizdas/ Teletekstas**

- 1. Spauskite mygtuką.
- 2. Spauskite **12** mygtuką, kad matytumėte teletekstą dešinėje ekrano pusėje.
- 3. Spauskite **12** mygtuką, kad vėl pamatytumėte pilną teleteksto vaizdą ekrane.
- 4. Spauskite <sup>a</sup>, kad ekrane vël pilnai matytumëte normalų vaizdą.

## **FUNKCIJØ MENIU NUSTATYMØ REGULIAVIMAS (TÆSINYS)**

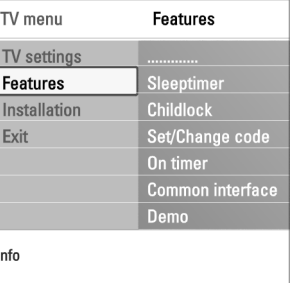

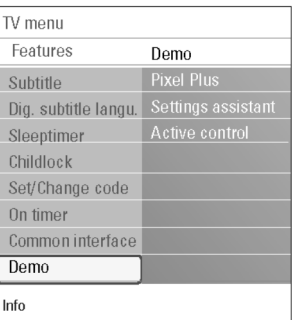

#### **Common interface**

#### **(ði funkcija galima tik kai kuriose ðalyse)**

Jûs galite pasiekti common interface pritaikymo galimybes, kurias teikia Common Interface (CI) modulio tiekëjai.

CI modulis gali turėti vieną ar keletą pritaikymo galimybių, kurios yra naudojamos tam, kad bendrautumëte su CI paslaugos tiekëju ir, kad tiekëjas suteiktų papildomų paslaugų.

**Pastaba:** šis meniu elementas ir CI pritaikymas yra naudojamas tik tada, jeigu turite autentiška Common Interface kortele, ir atlikote bent keleta Common Interface vartotojo veiksmu. CI tiekėjai yra atsakingi už ekrane atsirandančias žinutes, Jeigu susiduriate su problemomis, kreipkitės į CI paslaugos tiekëjà.

Kaip naudotis Common Interface jungtimi skaitykite 51 puslapyje.

#### **Demo (demonstravimas)**

Jus galite peržiūrėti ir susidaryti nuomonę apie televizoriaus funkcijas.

- 1. Pasirinkite**Demo.**
- 2. Spauskite kursoriu dešinėn.
- 3. Pasirinkite norima demonstravima.
- 4. Spauskite **OK**, kad pradėtumėte demonstravimą.
- $\triangleright$ Pasirinktas demonstravimas "groja" vieną kartą.
- 5. Spauskite raudoną mygtuką, jeigu norite sustabdyti demonstravimą ir grįžti į demonstravimo meniu.
- 6. Spauskite raudoną mygtuką, kad išeitumėte iš demonstravimo meniu.

## **TV KANALØ PAIEÐKA IR IÐSAUGOJIMAS**

 $\overline{\text{TV}}$  menu

TV channels Programme guide

Installation

Time zor

**Channels** Preferences

Languages Menu language

Preferred subtitle

**Hearing impaired** 

Television

Multimedia

TV menu

Exit

Info

TV menu Installation

Languages Country

Time zone

Channels Preferences Connections Decoder

Info

TV settings Features Installation **MULTIMEDIA BROWSER (MULTIMEDIJOS NARÐYKLË) (TÆSINYS)**

Transitions

Slide time (s

Rotate (aps Repeat one/ Shuffle (sur Zoom (priar

 - $\blacktriangleright$ 

ы

**Patarimas:** jums reikia skaityti šį skyrių tuo atveju, jeigu norite pakeisti pirmojo instaliavimo metu atliktus nustatymus.

#### **Instaliacijø meniu**

Ðiame meniu galësite pakeisti nustatymus, susijusius su TV kanalais, kalba, ðalimi ir pradiniais televizoriaus nustatymais.

- 1. Nuotolinio valdymo pulte spauskite **MENU** mygtuką.  $>$  Ekrane atsiranda pagrindinis meniu.
- 2. Pasirinkite **TV menu** ir spauskite kursorių dešinėn.
	- $\mathord{\hspace{1pt}\text{>}}$  TV meniu pasitraukia į kairę.
- 3. Pasirinkite **Installation** (instaliavimas) ir spauskite kursorių dešinėn.  $\mathord{\hspace{1pt}\text{>}}$  Instaliavimo meniu pasitraukia į kairę.
- 4. Spauskite kursorių aukštyn/žemyn, kad pasirinktumėte meniu elementus.
- 5. Spauskite kursorių į dešinę, kad patektumėte į pasirinktą meniu elementą.
- 6. Naudodamiesi kursoriaus mygtukais reguliuokite nustatymus.
- 7. Spauskite **OK**, kad jjungtumėte arba patvirtintumėte pasirinkimą.
- 8. Spauskite kursoriu kairën, kad grižtumëte i instaliavimo meniu arba spauskite **MENU**, kad išjungtumėte meniu.

#### **Pasirinkite norimus kalbos nustatymus**

Jūs galite pasirinkti norima meniu, audio ir subtitru kalba.

#### **Menu language (meniu kalba)**

Galite pasirinkti meniu kalbą iš galimų kalbų sąrašo.

#### **Preffered audio language** (norima audio kalba)

Jūs galite pasirinkti norimą audio kalbą, kuri turės pirmenybę tuo atveju, jeigu bus galimas pasirinkimas tarp keleto kalbų transliacijos.

#### **Preffered subtitle language** (norima subtitrø kalba)

Jūs galite pasirinkti norima subtitrų kalbą, kuri turės pirmenybę tuo atveju, jeigu bus galimas pasirinkimas tarp keleto kalbø transliacijos.

#### **Þmonëms su klausos sutrikimais**

Jūs galite pasirinkti žmonėms su klausos sutrikimais skirtą audio arba subtitrų kalbà.

Jeigu nustatyta ant **On** (įjungta), tai žmonėms su klausos sutrikimais skirta audio ar subtitrų kalbos versija bus įjungiama.

Jeigu nustatyta ant **Off**, tai bus įjungiama normali audio ir subtitrų kalbą.

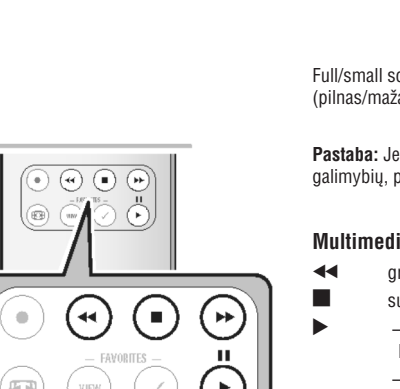

### **Ekrano apaèioje esantys funkcijø mygtukai**

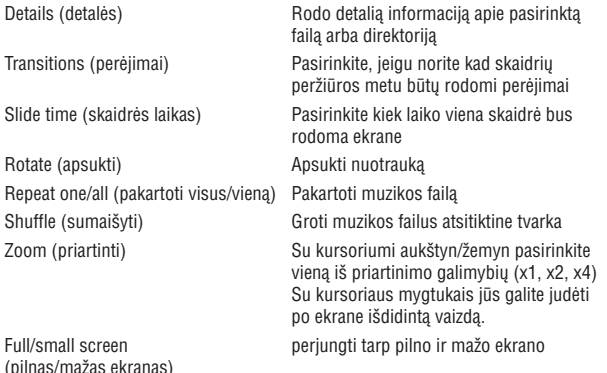

**Pastaba:** Jeigu norite apsukti nuotrauką arba pasirinkti vieną iš priartinimo galimybių, pirmiausiai su **OK** arba mėlynu mygtuku sustabdykite skaidrių peržiūrą.

#### **Multimedijos funkcijø mygtukai esantys nuotolinio valdymo pulte**

- greita turinio peržiūra į priekį  $\blacktriangleleft$ 
	- sustabdyti turinio grojimà
	- groti vieną failą, pradėti skaidrių peržiūrą, katalogo ar kitos kolekcijos grojimas.
		- laikinai sustabdyti turinio grojimà.
	- greita turinio peržiūra atgal.

## **MULTIMEDIA BROWSER (MULTIMEDIJOS NARÐYKLË) (TÆSINYS)**

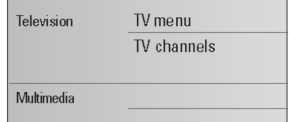

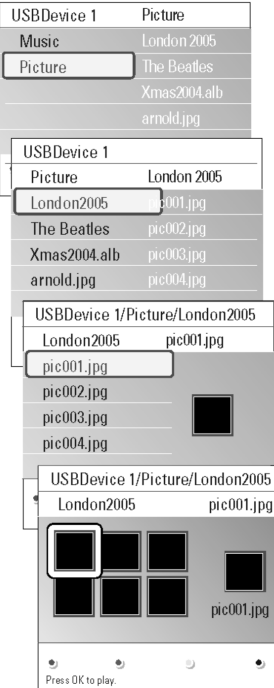

### **Multimedia Browser (multimedijos narðyklës) meniu**

- 1. Idékite USB irengini.
- 2. Multimedijos meniu su kursoriumi aukštyn/žemyn pasirinkite USB jrenginj.
	- $\mathrel{\triangleright} \;$  Multimedijos naršyklė leidžia jums naršyti po USB įrenginio turinį.
	- $\mathrel{\triangleright}$  Antros panelės kairėje pusėje jūs matysite turinio tipus (Music (Muzika), Pictures (Nuotraukos), Movies (Filmai)).
	- $\mathrel{\triangleright}$  Dešinėje panelės pusėje matysite pasirinktame turinio tipe esančius duomenis/turini.
- 3. Spauskite kursoriu i dešine, kad patektumėte i turini.
- 4. Spauskite kursorių aukštyn/žemyn, kad pasirinktumėte turinį.
- 5. Spauskite kursoriu i dešine, kad patektumėte i turini.
- 6. Spauskite kursorių aukštyn/žemyn, kad pasirinktumėte failą arba direktoriją. **Pastaba:** spauskite žalią mygtuką, jeigu norite, kad pasirinktos direktorijos failai būtu rodomi kaip paveiksliukai (thumbnails) (kai žiūrite nuotraukas). Dar kartą spauskite žalią mygtuką, jeigu norite matyti failų sąrašą.
- 7. Jeigu jūs pasirenkate **file** (failą), spauskite **OK**, kad pamatytumėte nuotrauką, filmą ar audio įrašą. Jeigu pasirenkate **directory** (direktoriją), **album** (albumą) arba **Playlist** (dainų sąrašą), spauskite kursorių dešinėn, kad patektumėte į turinį, o tada spauskite **OK**, kad pradėtumėte skaidrių peržiūrą ar failø grojimà.
- 8. Spauskite kursorių dešinėn, jeigu norite, kad muzika grotų ir jūs grįžtumėte į Multimedijos meniu.
- 9. Spauskite vieną iš spalvotų nuotolinio valdymo pulto mygtukų, jeigu norite pasiekti tam tikrą funkciją, kuri nurodyta ekrano apačioje.

**Patarimas:** jeigu reikia, mėlynas mygtukas gali būti naudojamas tam, kad vėl atsirastų spalvų mygtukai (ekrane).

10. Jeigu norite sustabdyti grojimą, spauskite ■ mygtuką nuotolinio valdymo pulte.

#### **Pastabos:**

- Jūsų televizoriuje yra galima skaidrių peržiūra su fone skambančia muzika. Skaitykite 3 prieda. Philips TV- Skaidriu peržiūra su fone skambanèia muzika, 58 puslapyje.
- Grojimas bus tęsiamas net tada jeigu jūs trumpam pereisite į naršyklės meniu ekranus (paneles). Grojimas sustos tada, jeigu dar nepradëjo groti nauja daina arba atëjo pabaiga.
- Daugiau techninës informacijos rasite 4 Priede, Philips TV- skaitmeninë kamera ir USB, 60 puslapyje.

恒

#### **Jûs galite matyti ðiuos paveiksliukus**

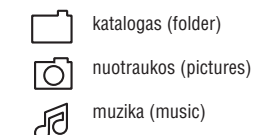

paties sukurtas dainø sarašas/albumas (self made playlist/album).

**TV KANALØ PAIEÐKA IR IÐSAUGOJIMAS (TÆSINYS)**

TV menu

TV settings Features

Installation Exit

Info

TV menu Installation

Languages

Country

Time zone

Channels

Info

Preferences Connections Decoder

Installation

**Channels Preferences** 

**Connections** Decoder **Factory settings** Software upgrade

Channels

Autom installatio **Installation updat** 

Digital: test recep

Analogue: manua

Rearrange

#### **Pasirinkite ðalá**

Jûs galite pasirinkti ðalá, kurioje gyvenate.

#### **Pastabos:**

- $-$  Jeigu pasirinkote neteisingą šalį, kanalų numeravimas vyks pagal jūsų ðalies standartus.
- Jeigu jūsų šalis nepalaiko DVB T, skaitmeniniai meniu elementai nebus pasiekiami.

#### **Pasirinkite laiko zonà**

Laiko zona tinka tam tikroms ðalims, priklausomai nuo jûsø pasirinktos ðalies. Jûs galite pasirinkti vietinæ laiko zonà, tada laikrodis visada rodys teisingà laikà.

#### **TV ir radijo kanalø iðsaugojimas**

Jeigu jau teisingai pasirinkote kalba ir šalj, jus galite pradėti TV kanalų paiešką ir iðsaugojimà.

Instaliavimo meniu pasirinkite **Channels** (kanalai).  $\circ$ 

#### **Automatinis instaliavimas**

- Televizorius peržiūrės visą pasirinktos šalies dažnių spektrą.
- $\triangleright$  Visi įmanomi skaitmeniniai ir analoginiai TV kanalai ir skaitmeniniai radijo kanalai yra surandami ir išsaugojami. Tai gali užtrukti keletą minučių.
- $\,>\,$  Kai paieška baigta, jūs pamatysite surastų skaitmeninių ir analoginių kanalų skaičiu.

## **TV KANALØ PAIEÐKA IR IÐSAUGOJIMAS (TÆSINYS)**

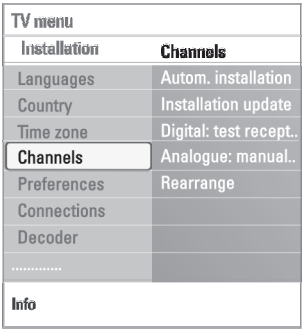

#### **Instaliavimo atnaujinimas**

Jūs galite atnaujinti visus jmanomus skaitmeniniu kanalus, nesumaišydami kanalų išsaugojimo tvarkos.

#### **Pastabos:**

- Jūs nesugrąžinsite išinstaliuotų kanalų.
- Skaitmeniniai kanalai, kuriø signalai bus neberandami, bus paðalinti.  $-$  Nauji surasti kanalai galës būti pridëti prie bet kurio mëgstamiausių programø sàraðo.
- $-$  Nebus keičiami seniau išsaugotų kanalų eilės tvarka.
- $-$  Instaliavimo atnaujinimas atliekamas automatiškai, kai televizorius yra budėjimo režime.

**Skaitmeniniams kanalams:** signalų priėmimo patikrinimas (tik su Digital TV transliacijomis)

Jûs galite patikrinti skaitmeninio signalo stiprumà ir kokybæ. Taigi jûs galite surasti tokia antenos padėti, kad nustatytumėte geriausia priėmima.

- **o** Pasirinkite **Digital: test reception** (Skaitmeniniams kanalams: signalų priėmimo patikrinimas) ir spauskite kursorių dešinėn.
	- $>$  Jūs matote įjungto kanalo dažnį, tinklo pavadinimą, signalo kokybę ir stiprumà.
	- $\mathord{\triangleright}$  Jeigu signalo kokybė ir stiprumas yra prasti, pajudinkite ar perstatykite antenà.

**Patarimas:** jeigu norite geriausių rezultatų, mes patariame susisiekti su antenų meistru. Jūs galite tiesiogiai įveskite skaitmeninio kanalo dažnį.

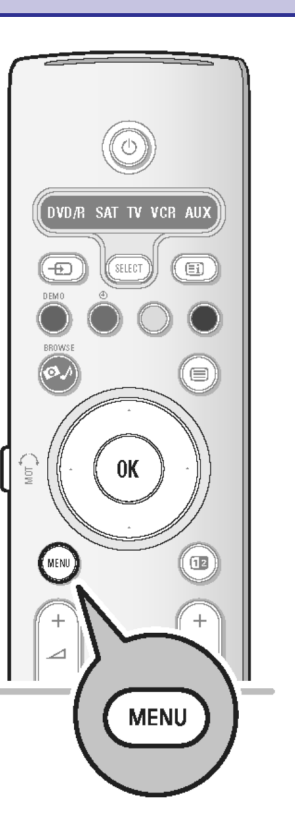

## **MULTIMEDIA BROWSER (MULTIMEDIJOS NARÐYKLË)**

Su multimedijos naršykle jūs galite peržiūrėti nuotraukas, filmus ar audio failus, kurie jrašyti USB jrenginyje. Multimedijos naršyklę surasite pagrindiniame meniu.

- Šie failų formatai yra palaikomi:  $\sim$ Nuotraukoms: JPEGAudio: MP3, MP3 Pro, LPCM Video: MPEG1, MPEG2
- Palaikoma tik FAT/DOS formatuoti atminties irenginiai.  $\overline{a}$
- Jeigu jūsų USB įrenginys yra netinkamas, tai Philips nėra už tai atsakingas.  $\overline{a}$

#### **USB árenginio turinio perþiûra**

**Patarimas:** Jeigu jūsų USB įrenginys neatitinka šone esančios USB jungties, naudokitės USB prailginimo kabeliu, kad prijungtumėte USB įrenginį prie USB lizdo.

#### **USB árenginio ádëjimas**

**Pastaba:** USB įrenginys nėra pridėtas prie televizoriaus.

Jeigu naudojatės USB atminties įrenginiu arba skaitmenine kamera, junkite juos prie šone esančios USB jungties. Jeigu norite sužinoti kaip atlikti audio ir video jungimus, skaitykite šoninė panelės peržiūrą 43 puslapyje. Kai jau įdėjote USB įrenginį, automatiškai atsiras multimedijos naršyklės meniu. Skaitykite toliau.

#### **USB árenginio iðëmimas**

- 1. Spauskite **MENU** mygtuką nuotolinio valdymo pulte, kad išjungtumėte pagrindinj meniu.
- 2. Išimkite USB jrenginj.

### **EPG (ELEKTRONINIS PROGRAMØ GIDAS)(tik skaitmeniniams TV kanalams)**

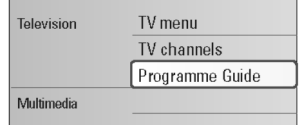

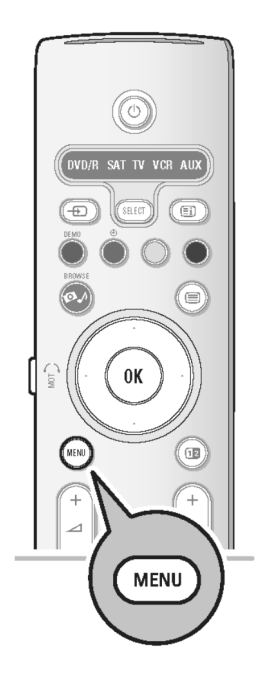

EPG nurodo detalià informacijà apie dabar rodomà programà ir apie sekanèià programà (jeigu tokia informacija yra prieinama).

**Pastaba:** toliau aprašytos instrukcijos gali šiek tiek skirtis priklausomai nuo EPG tipo.

- 1. Spauskite **MENU** mygtuką.
- 2. Naudodami rodykles í viršu / apačia pasirinkite Elektronini Programu Gida.
- 3. Naudodami rodyklę į dešinę įeikite į Elektroninį Programų Gidą.
	- $\, \triangleright \,$  Atsiranda EPG ekranas. Gali praeiti šie tiek laiko, kol pamatysite EPG duomenis.
	- $\,>\,$  EPG ekranas automatiškai atsinaujina, jei EPG duomenys yra sėkmingai gaunami. Prieðingu atveju EPG ekranas lieka tuðèias.
	- $\,>\,$  Pamatysite informaciją apie pasirinktą kanalą.
- 4. Norėdami išeiti iš Elektroninio Programų Gido spauskite **MENU** mygtuką.

#### **Jeigu Elektroninis Programø Gidas yra ámanomas, jûs pamatote TV programø sàraðà:**

 $\mathord{\triangleright} \;$  Atsiras informacija apie pasirinktą programą. 1. Su kursoriumi aukštyn/žemyn pasirinkite norimą TV programą.

#### **Patarimai:**

- Norëdami gauti daugiau informacijos (kuri ðiuo metu nerodoma) apie pasirinktà programà, spauskite nuotolinio valdymo pulto mëlynà mygtukà. Jeigu yra įmanoma gauti daugiau informacijos, jūs matysite užrašą **More** (Daugiau).
- $-$  Dar kartą spauskite mėlyną mygtuką, jeigu nebenorite matyti šios informacijos.
- 2. Spauskite žalią nuotolinio valdymo pulto mygtuką, kad žiūrėtumėte/ klausytumëte pasirinktà programà.
- 3. Norėdami išeiti iš programų gido spauskite **MENU** mygtuką.

## **TV KANALØ PAIEÐKA IR IÐSAUGOJIMAS (TÆSINYS)**

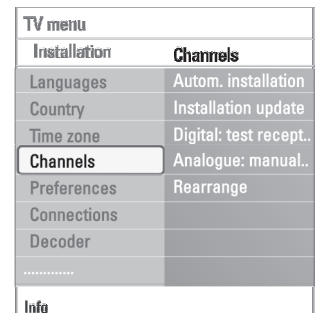

**Analoginis: rankinis instaliavimas** Jûs galite rankiniu bûdu instaliuoti analoginius kanalus (kanalas po kanalo).

- Rankinio instaliavimo metu nebus surasti ir iðsaugoti jokie DVB-T (skaitmeniniai) kanalai.
- **1**. Pasirinkite **Analogue: manual installation** (analoginis: rankinis instaliavimas) ir spauskite kursorių dešinėn.

#### 2. Pasirinkite**System.**

- 3. Pasirinkite savo šalj ir ta pasaulio regiona, kuriame esate.
- 4. Pasirinkite **Search** (paieška) ir spauskite kursorių į dešinę.
- 5. Spauskite raudoną arba žalią mygtuką, kad tęstumėte.

**Patarimas:** jeigu jūs žinote tikslų kanalo dažnį, tai įveskite trijų skaitmenų dažnį su skaičių mygtukais nuo 0 iki 9 (pvz. 049).

- 6. Spauskite kursorių į kairę, kad išsaugotumėte surastą kanalą arba ieðkotumëte kito kanalo.
- 7. Pasirinkite **Fine tune** (tikslaus dažnio suradimas) ir spauskite kursorių deðinën.

.<br>Fine tune yra labai naudingas tada, kai dažnis nėra visiškai tikslus arba atsiranda trikdžių. Pareguliuokite dažnį naudodamiesi kursoriumi aukštyn/žemyn, jei kanalo priëmimas yra prastas.

- 8. Pasirinkite **Store current channel** (išsaugoti pasirinktą kanalą) jeigu norite išsaugoti pasirinkto kanalo nustatytą dažnį. Spauskite kursorių į dešinę ir **patvirtinkite su <b>OK**. Pasirinkite **Store as new channel** (išsaugoti kaip naują kanala) jeigu norite išsaugoti nustatyta dažni kaip nauja kanala. Spauskite kursorių dešinėn ir patvirtinkite su **OK**.
- 9. Naudokitës pergrupavimo meniu, jeigu norite keisti kanalo vardà/pavadinimà arba sumaišyti kanalų eilės tvarką. Skaitykite sekantį puslapį.

**Pastaba:** jeigu transliuojamas DVB signalas, tai tiuneris bandys atkoduoti analoginj TV kanalą ir tuo metu jūs nematysite vaizdo.

## **KANALØ EILËS TVARKOS KEITIMAS**

![](_page_29_Picture_890.jpeg)

![](_page_29_Picture_891.jpeg)

![](_page_29_Figure_3.jpeg)

Jūs galite keisti kanalo vardą, eilės tvarką, instaliuoti arba išinstaliuoti TV kanalà.

- Spauskite atitinkamus spalvotus mygtukus ir sekite instrukcijomis ekrane.

### **Eilës tvarkos keitimas**

- Jūs galite keisti išsaugotu TV kanalų eilės tvarka.
- 1. Pasirinkite kanalà, kurio eilës tvarkà norite pakeisti.
- 2. Spauskite geltoną mygtuką, kad pakeltumėte jį per vieną vietą į viršų.
- 3. Spauskite mėlyna mygtuka, kad pastumtumėte ji per viena pozicija žemyn.
- 4. Pakartokit ðiuos veiksmus ir kitiems kanalams.

### **Vardo keitimas**

Jūs galite pakeisti išsaugoto kanalo vardą, arba priskirti vardą norimam kanalui ar išoriniam irenginiui, kuriam dar nebuvo priskirtas joks vardas.

- 1. Pasirinkite kanalà, kurio vardà norite keisti.
- 2. Nuotolinio valdymo pulte spauskite raudoną mygtuką.
- 3. Su kursoriumi aukštyn/žemyn pasirinkite simbolius. Spauskite kursoriu deðinën.
- 4. Jeigu baigėte, tai spauskite žalią mygtuką ir **OK**.

### **Pastabos:**

- $-$  Spauskite geltona mygtuką, kad ištrintumėte visus simbolius. Tada kursorius vel atsidurs pradžioje.
- $-$  Spauskite mėlyną mygtuką, kad ištrintumėte vieną simbolį toje vietoje, kurioje yra mygtukas. Jveskite naują simbolį su kursoriumi aukštvn/žemvn.
- Jûs visiems kanalams nuo 0 iki 999 suteikti vardus.
- Tarpelis, numeris ir kiti specialûs simboliai yra tarp A ir Z.
- 5. Jeigu norite pasirinkti kita kanala, ta kartokite 2-5 žingsnius.

### **Iðinstaliavimas- pakartotinis instaliavimas**

Jūs galite išinstaliuoti išsaugotą kanalą arba papildomą įrenginį, taigi jūs daugiau juo negalėsite naudotis. Bet jūs galite vėl grąžinti išinstaliuotą kanalą

- 1. Pasirinkite kanala, kurj norite išinstaliuoti.
- 2. Paspauskite žalią mygtuką, kad išinstaliuotumėte pasirinkta kanala.
	- $\mathord{\triangleright}$  Išinstaliuotą kanalą jūs matysite kanalų sąraše, šalia jo bus specialus iðinstaliavimo paveiksliukas.
- 3. Spauskite žalią mygtuką, jeigu norite pakartotinai instaliuoti išinstaliuotą kanalà.

**Pastaba:** išinstaliuoti kanalai nėra instaliuojami instaliavimo atnaujinimo metu.

## **MËGSTAMIAUSIØ KANALØ SÀRAÐO SUKÛRIMAS (TÆSINYS)**

### **Tik TV arba tik radijo stoèiø/kanalø pasirinkimas ið pilno sàraðo.**

Kai jūs matote visu kanalų saraša jūs galite peržiūrėti ši saraša ir pasirikti tik TV kanalø arba tik Radijo stoèiø/kanalø sàraðà.

- 1. Spauskite **FAV** mygtuką.
- $\mathord{\vartriangleright} \;$  Pamatysite paskutinį pasirinktą sąrašą.
- 2. Spauskite kursoriø kairën.
- 3. Pasirinkite visų knalų sąrašą (All channels list) ir spauskite kursorių dešinėn.
- 4. Spauskite raudoną mygtuką, kad peržiūrėtumėte sarašą.
- 5. Pasirinkite norima kanalų saraša.
- 6. Spauskite **FAV** mygtuką, kad išeitumėte

⊳  $\,$  Su **− P +** mygtukais jūs galite judėti per pasirinkto sąrašo kanalus. **Pastaba:** Šis kanalų atrinkimas (radijo stočių/kanalų ir TV kanalų) nebus išsaugojamas, jeigu išjungsite televizoriu ar jiungsite ji í budéjimo režima.

## **MËGSTAMIAUSIØ KANALØ SÀRAÐO SUKÛRIMAS**

![](_page_30_Picture_1.jpeg)

![](_page_30_Picture_1165.jpeg)

![](_page_30_Picture_1166.jpeg)

![](_page_30_Picture_1167.jpeg)

Jūs galite sukurti mėgstamiausių kanalų saraša, į kuri bus itrauktos mëgstamiausios radijo stotys ir TV kanalai. Kiekvienas jûsø ðeimos narys gali pats sukurti savo megstamiausių kanalų saraša.

**Pastaba:** Kai pirmą kartą po instaliavimo jūs paspausite šį mygtuką, tai pamatysite pilną kanalų sąrašą. Kitais atvejais jūs pamatysite pasirinkta mėgstamiausių kanalu saraša.

#### **Kanalø pasirinkimas ið rodomo sàraðo**

- $\mathord{\triangleright} \;$  Atsiras paskutinis pasirinktas kanalų sąrašas. 1. Spauskite **FAV** mygtuką.
- 2. Pasirinkite kanalą su kursoriau mygtukais.
- 3. Spauskite **OK**, kad pamatytumėte pasirinktą kanalą.

### **Kito mëgstamiausiø kanalø sàraðo pasirinkimas**

- $\mathord{\triangleright} \;$  Atsiras paskutinis pasirinktas kanalų sąrašas. 1. Spauskite **FAV** mygtuką.
- 2. Spauskite kursoriu kairën.
- 3. Su kursoriumi aukštyn/žemyn pasirinkite norima saraša.
- 4. Jeigu norite pakeisti sarašo pavadinima, tai spauskite raudona mygtuka.
- 5. Dar kartą spauskite **FAV** mygtuką, kad išeitumėte.

### **Mëgstamiausiø kanalø sàraðo sukûrimas arba keitimas**

- 1. Spauskite **FAV** mygtuką.
	- $\mathord{\triangleright} \;$  Atsiras paskutinis pasirinktas kanalų sąrašas.
- 2. Spauskite kursoriu kairën.
- 3. Pasirinkite norima kanalų sąrašą.
- 4. Spauskite kursoriu dešinėn.
- $\mathrel{\triangleright} \;$  Rodomi visi sąraše esantys kanalai. Mėgstamiausieji kanalai yra pažymėti. 5. Spauskite raudonà mygtukà, kad pridëtumëte kanalà.
- 6. Su kursoriumi aukštyn/žemyn iš sarašo pasirinkite kanala, kuri norite pridėti arba praleisti.
- 7. Spauskite žalią mygtuką, kad pažymėtumėte arba nuimtumėte pažymėjimą nuo paryškinto kanalo ir pridėtumėte arba pašalintumėte ji iš pasirinkto mėgstamiausių kanalų sarašo.

**Pastaba:** vel spauskite raudoną mygtuką, kad pamatytumėte mėgstamiausių kanalų saraša.

- 8. Spauskite **FAV** mygtuką, kad išeitumėte.
	- $\triangleright$  Su **–P +** mygtukais jūs galite judėti per pasirinkto sąrašo kanalus. **Pastaba:** Su skaitmenų mygtukais jūs visada galite pasirinkti kanalus, kurie nėra jūsų mėgstamiausių kanalų sąrašuose.

## **PIRMINIAI NUSTATYMAI**

![](_page_30_Picture_1168.jpeg)

Ðiame meniu galite nustatyti specialias funkcijas, kuriomis naudositës tik laikas nuo laiko.

### **Pasirinkite buvimo vietà**

Jûs galite pasirinkti televizoriaus buvimo vietà.

Jeigu jūs pasirenkate **Shop** (parduotuvė), tai garso, vaizdo ir apšvietimo nustatymai bus nustatyti ið anksto.

Jeigu jūs pasirenkate **Home** (namai), tai jūs galėsite patys keisti vaizdo, garso ir apðvietimo nustatymus.

#### **Pasirinkite Teletekstà 2.5**

 $\circ$ 

Yra transliuotojų, kurie siūlo geresnę teleteksto vaizdo ir spalvų kokybę.

- Pasirinkite **Teletext 2.5 On**, jeigu norite naudotis šia funkcija.  $\circ$
- Pasirinkite **Teletext Off**, jeigu norite neutralaus teleteksto.  $\, \triangleright \,$  Šis pasirinkimas galimas tik tiems kanalams, kurie transliuoja 2.5 teletekstą. **Pastaba:** gali užtrukti keletą sekundžių, kol įprastinis teletekstas persijunks į Teletext 2.5.

### **Pasirinkite On Screen Display (OSD)**

Jūs galite pasirinkti, kad ekrane rodytų garso juostą, išplėstą arba sutrumpintà informacijà apie programà ir kanalà.

- Pasirinkite **Minimum**, kad įjungtumėte sutrumpintos informacijos apie kanalą rodymà.  $\sim$
- Pasirinkite **Normal,** jeigu norite, kad ekrane būtų rodoma išplėsta programa apie kanala ir programa. Pavyzdžiui, informacija apie programą, papildomos irangos ivesties signalo stiprumas, vaizdo formatas ir garso režimas, audio kalba, subtitrø kalba, lygis, iðsijungimo laikmaèio likæs laikas.  $\circ$

### **Programos pavadinimo rodymas**

Priklausomai nuo transliuojamos informacijos, jûs galite matyti programos pavadinimà.

- $\triangleright$  pasirinkite **Yes**, jeigu norite, kad pasirinkus kanalą arba paspaudus  $\widehat{\mathbf{u}\cdot\mathbf{r}}$ mygtukà, matytumëte programos pavadinimà.
- $\triangleright$  Pasirinkite **No**, ir programos pavadinimas bus rodomas tada, kai paspausite  $\bm{\boxplus}$  mygtuką, bet ne tada kai pasirinksite kanalą.

### **PASIRINKITE PRIJUNGIMUS**

![](_page_31_Picture_1013.jpeg)

Jūs galite pasirinkti papildomą įrangą, kurią prijungėte prie audio ar video jungčių.

- 1. Pasirinkite **Connections** (prijungimai).
- 2. Spauskite kursoriu i dešine.

3. Pasijunkite jvesti, prie kurios prijungta papildoma jranga.

 $\triangleright$  Kai pasirenkate **EXT1, EXT2, EXT3, HDMI 1, HDMI 2, Side** ar **Digital Audio In**, jūs pamatysite sąrašą, kuris leis jums pasirikti prijungtą įrangą.

- 4. Spauskite kursorių į dešinę, kad patektumėte į papildomų įrenginių sąrašą.
- 5. Su kursoriumi aukštyn/žemyn pasirinkite papildomai prijungta jrenginj

#### **Digital Audio In**

Jeigu prijungtas jrenginys turi skaitmeninį audio jungtį, galite prijungti jį prie **DIGITAL AUDIO IN** jungtį.

Prijungimų meniu nustatykite Digital Audio In ant to įrenginio, kuris yra prijungtas.

Televizorius gali ne tik priimti audio signalus per Digital Audio In, bet ir perduoti atkoduota Dolby Digital audio i papildomai prijungta stiprintuva ar imtuva per **DIGITAL AUDIO OUT** jungtį. Jeigu jūsų stiprintuvas arba imtuvas turi tinkamą .<br>Digital Audio In jungtį, jūs galite jį prijungti tik su vienu laidu prie **DIGITAL AUDIO OUT** lizdo televizoriuje.

Kaip atlikti video ir audio sujungimus, skaitykite apie namų kino stiprintuvo prijungimà 50 puslapyje.

### **PASIRINKITE DEKODERIO KANALO NUMERÁ**

![](_page_31_Picture_1014.jpeg)

Jūs galite paskirti vieną ar keletą kanalų numerių kaip dekoderio kanalų numerius, kai dekoderis arba šifruotojas (descramber) yra prijungtas prie **EXT 1** arba **EXT2.** 

- 1. Pasirinkite kanalo numeri, kurio programa yra transliuojama iš dekoderio ar šifruotojo.
- 2. Pasirinkite**Status.**
- 3. Pasirinkite įvestį prie kurios prijungtas dekoderis: **None, EXT 1** ar **EXT2.**
- Pasirinkite **None** (nėra), jeigu nenorite, kad pasirinkto kanalo numeris būtų ir dekoderio kanalo numeris.  $\circ$

## **GAMYKLINIØ NUSTATYMØ GRÀÞINIMAS**

TV menu Installation **Factory settings** Reset Time zone Channels Preferences Connections Decoder **Factory settings** Software upgrade Info

Jūs galite gražinti gamykliniu nustatymus.

- 1. Pasirinkite ir spauskite kursorių dešinėn.
- 2. Spauskite **OK**, kad ištrintumėte nustatymus ir grąžintumėte gamyklinius nustatymus.

### **TELEVIZORIAUS PROGRAMINËS ÁRANGOS ATNAUJINIMAS**

![](_page_31_Picture_1015.jpeg)

Naudodamiesi USB irenginiu jūs galite atnaujinti programine iranga.

#### **USB árenginio atnaujinimas**

Jūs turite tinkamai paruošti USB jrenginį prieš atnaujindami TV programinę jrangą. Atminties įrenginyje turi būti tinkama atnaujinimo informacija, duomenys ir struktûros, kurias rasite www.philips.com/software puslapyje. Kai parsisiųsti naujausią programinės įrangos atnaujinimo versiją, skaitykite 2 priede. Philips TV programinės irangos atnaujinimas su nešiojamu atminties árenginiu, 55 puslapyje.

#### **Automatinis programinës árangos praneðimas** (jei yra)

Kai jjungiate savo TV, galite pamatyti pranešima, kad jau atsirado naujas programinės įrangos atnaujinimas.

- Spauskite raudoną nuotolinio valdymo pulto mygtuką, jeigu norite, kad apie tai jums būtu priminta vėliau.  $\circ$
- Spauskite žalią mygtuką, jeigu norite patvirtinti, kad perskaitėte šią žinutę.  $\mathrel{\triangleright}$  Jeigu patvirtinsite, kad perskaitėte, tai ši žinutė daugiau nebepasirodys. Jeigu jūs vėl norite pamatyti pranešimą, tai programinės įrangos atnaujinimo meniu spauskite **Announcement** (pranešimas)  $\circ$

**Pastaba:** šis pranešimas bus pasiekiamas tol, kol neatliksite programinės jrangos atnaujinimo.